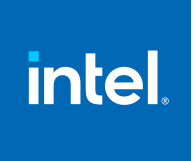

#### **Intel® Integrated Performance Primitives Developer Guide for Intel® oneAPI Base Toolkit**

Developer Guide

[Notices and Disclaimers](#page-3-0)

## *Contents*

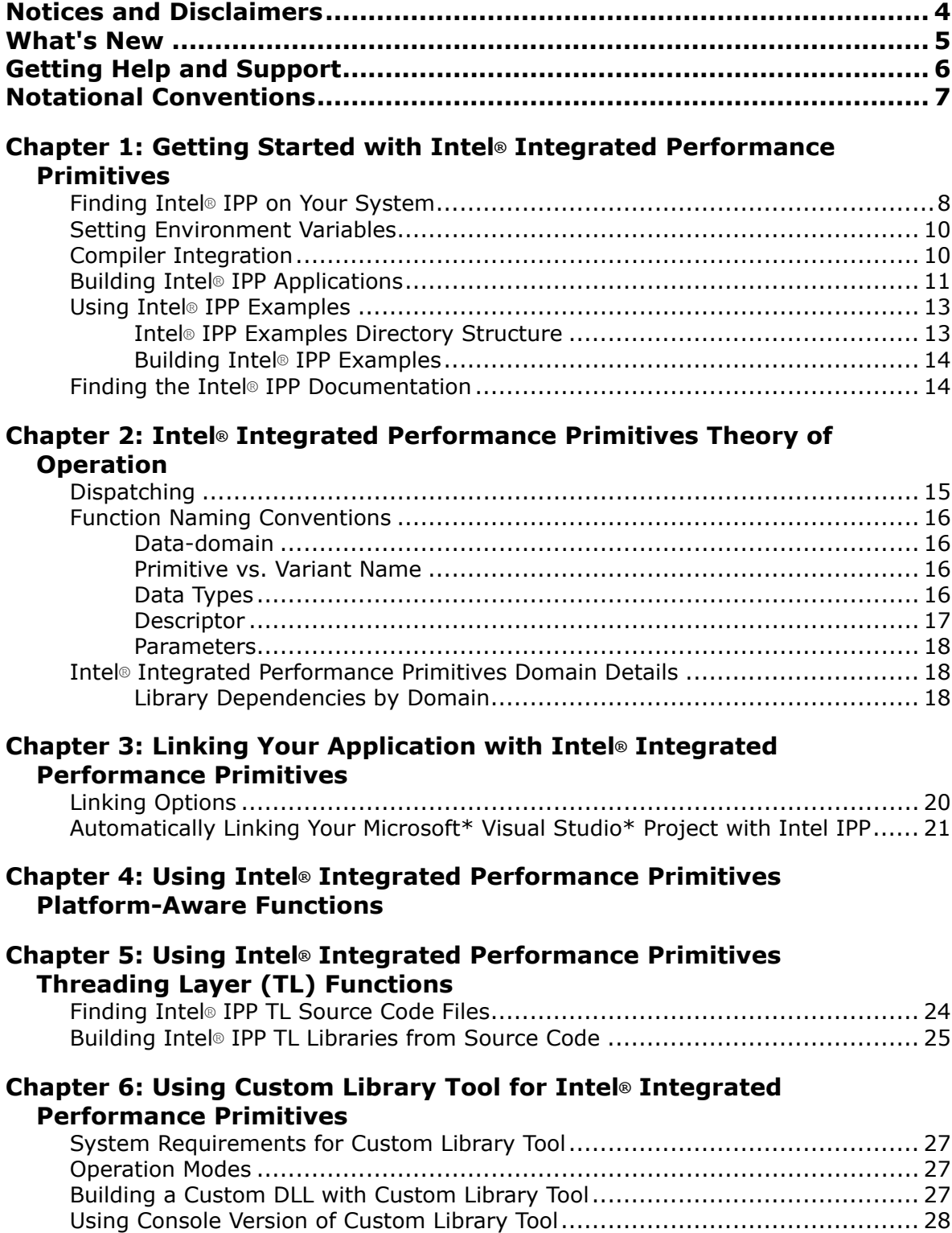

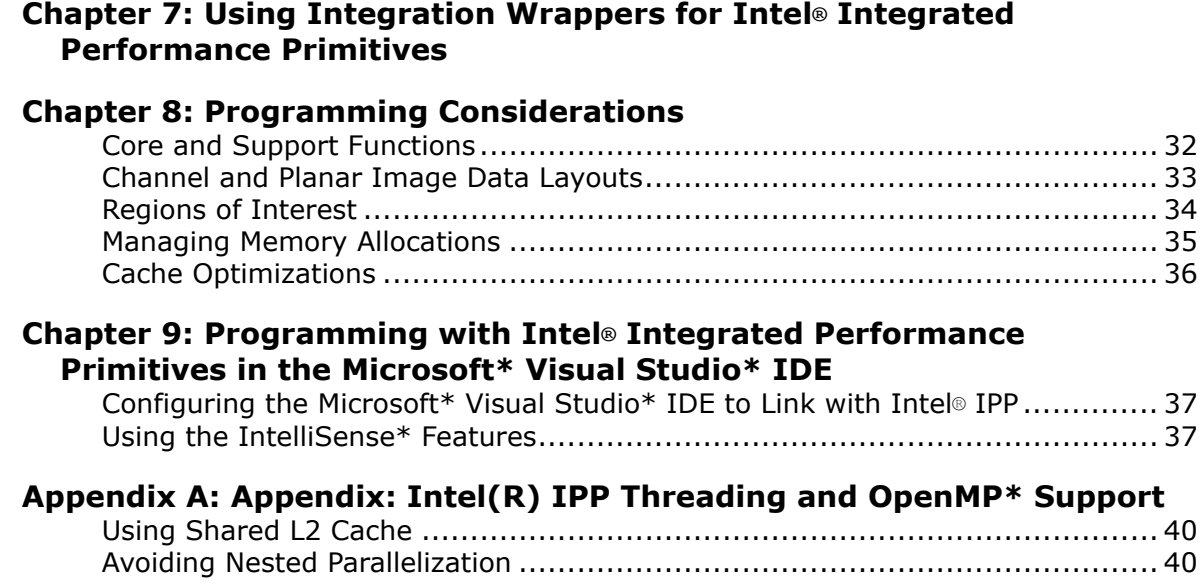

## <span id="page-3-0"></span>*Notices and Disclaimers*

Intel technologies may require enabled hardware, software or service activation.

No product or component can be absolutely secure.

Your costs and results may vary.

© Intel Corporation. Intel, the Intel logo, and other Intel marks are trademarks of Intel Corporation or its subsidiaries. Other names and brands may be claimed as the property of others.

No license (express or implied, by estoppel or otherwise) to any intellectual property rights is granted by this document.

The products described may contain design defects or errors known as errata which may cause the product to deviate from published specifications. Current characterized errata are available on request.

Intel disclaims all express and implied warranties, including without limitation, the implied warranties of merchantability, fitness for a particular purpose, and non-infringement, as well as any warranty arising from course of performance, course of dealing, or usage in trade.

Microsoft, Windows, and the Windows logo are trademarks, or registered trademarks of Microsoft Corporation in the United States and/or other countries.

Java is a registered trademark of Oracle and/or its affiliates.

## <span id="page-4-0"></span>*What's New*

This Developer Guide documents the Intel® Integrated Performance Primitives (Intel® IPP) for Intel® oneAPI Base Toolkit.

Documentation for older versions of Intel® Integrated Performance Primitives is available for download only. For a list of available documentation downloads by product version, see these pages:

- [Download Documentation for Intel Parallel Studio XE](https://software.intel.com/content/www/us/en/develop/articles/download-documentation-intel-parallel-studio-xe-current-previous.html)
- [Download Documentation for Intel System Studio](https://software.intel.com/content/www/us/en/develop/articles/download-documentation-intel-system-studio-current-previous.html)

#### **Intel® IPP 2021 document updates**

Minor updates have been made to fix inaccuracies in the document.

## <span id="page-5-0"></span>*Getting Help and Support*

If you did not register your Intel® software product during installation, please do so now at the Intel® Software Development Products Registration Center. Registration entitles you to free technical support, product updates, and upgrades for the duration of the support term.

For general information about Intel technical support, product updates, FAQs, tips and tricks and other support questions, please visit <http://www.intel.com/software/products/support/>and the Intel IPP forum <http://software.intel.com/en-us/forums/intel-integrated-performance-primitives/>.

**NOTE**

If your distributor provides technical support for this product, please contact them rather than Intel.

## <span id="page-6-0"></span>*Notational Conventions*

The following font and symbols conventions are used in this document:

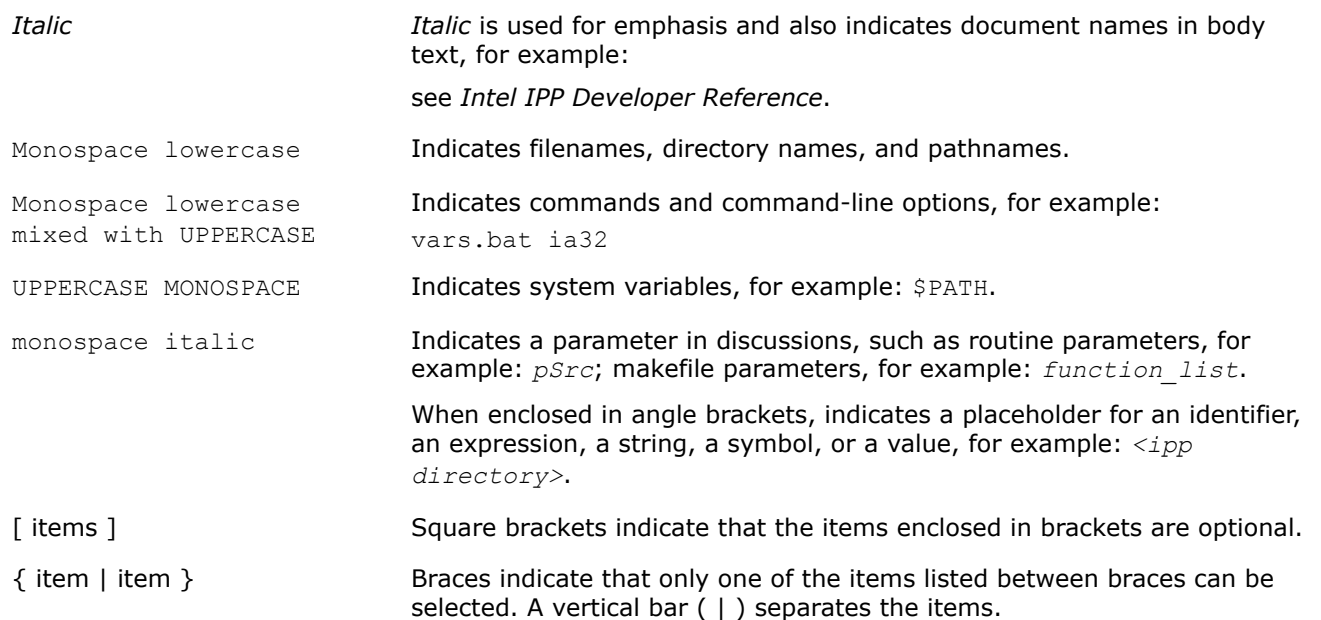

## <span id="page-7-0"></span>*Getting Started with Intel® Integrated Performance Primitives* **1**

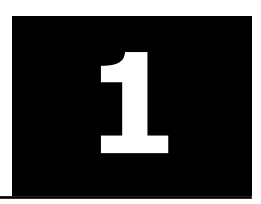

This chapter helps you start using Intel® Integrated Performance Primitives (Intel® IPP) by giving a quick overview of some fundamental concepts and showing how to build an Intel® IPP program.

## **Finding Intel® IPP on Your System**

Intel® Integrated Performance Primitives (Intel® IPP) installs in the subdirectory referred to as *<ipp directory>* inside *<install\_dir>*. By default, the *<install\_dir>* is:

- On Windows\* OS: C:\Program files (x86)\Intel\oneapi (on certain systems, instead of Program Files (x86), the directory name is Program Files)
- On Linux\* OS:
	- admin:/opt/intel/oneapi
	- user:~/intel/oneapi
- On macOS\*: /opt/intel/oneapi

The tables below describe the structure of the high-level directories on:

- Windows\* OS
- Linux<sup>\*</sup> OS
- [macOS\\*](#page-8-0)

#### **Windows\* OS:**

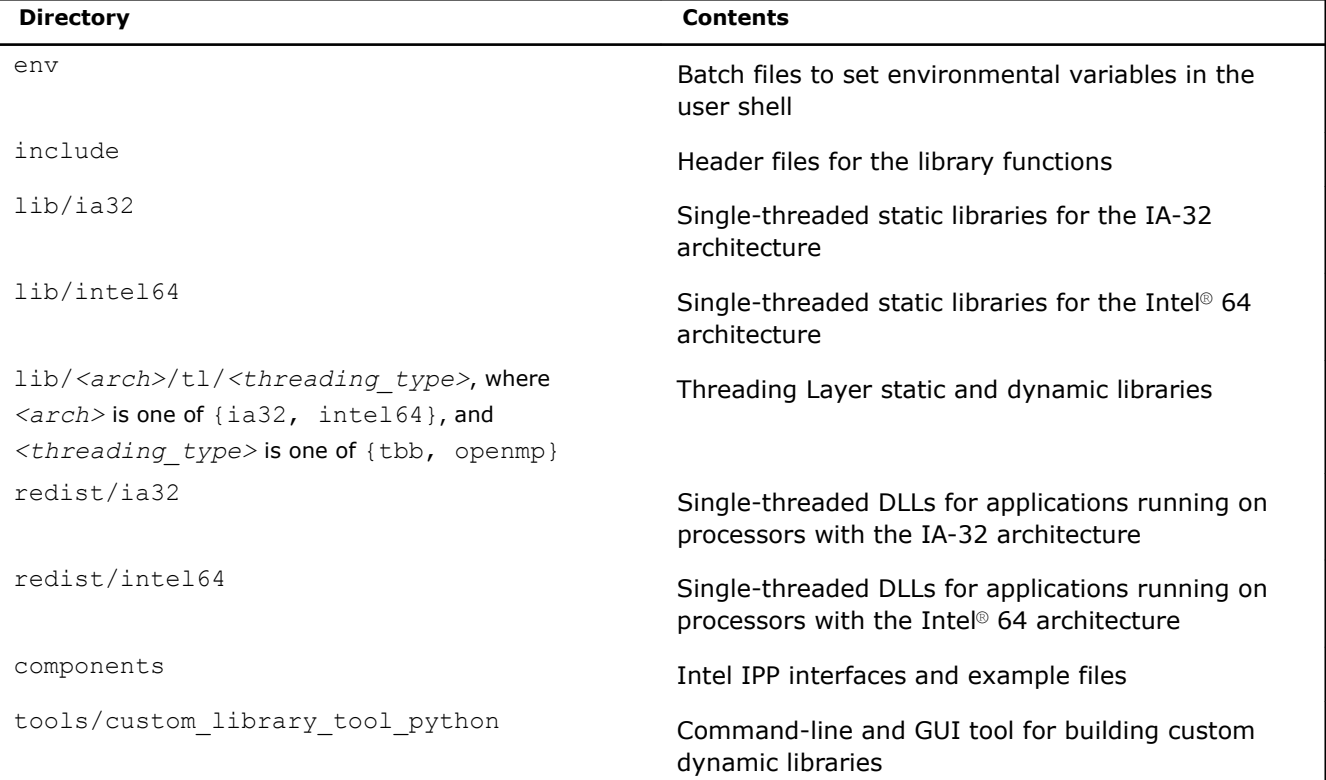

<span id="page-8-0"></span>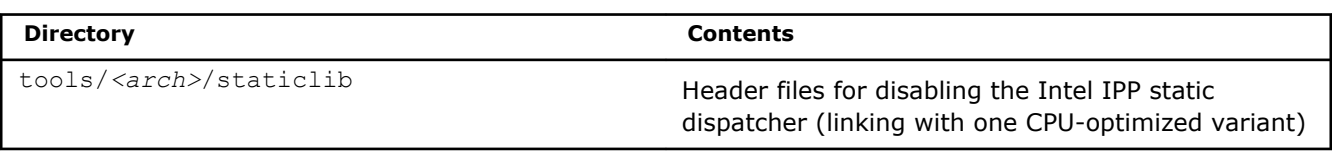

#### **Linux\* OS:**

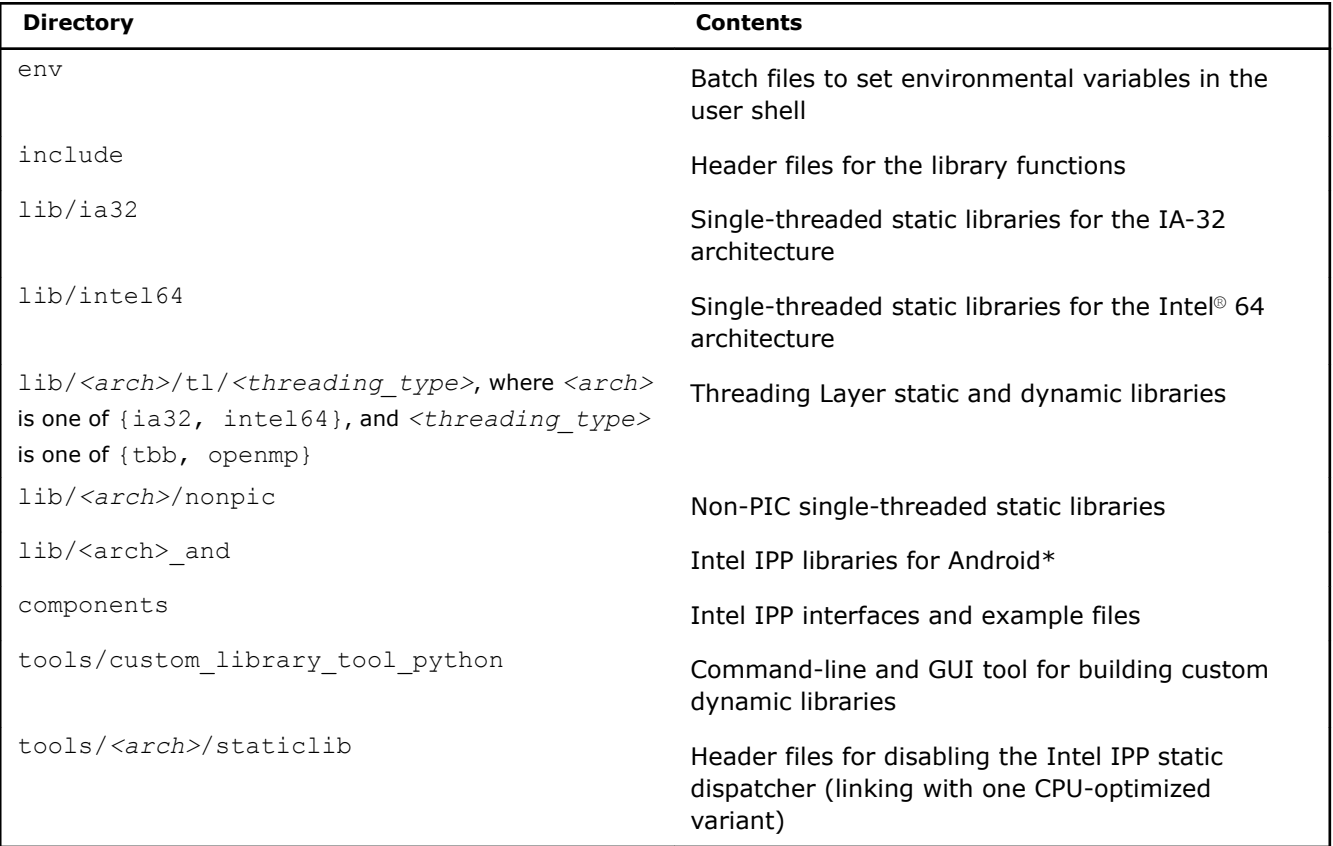

#### **macOS\*:**

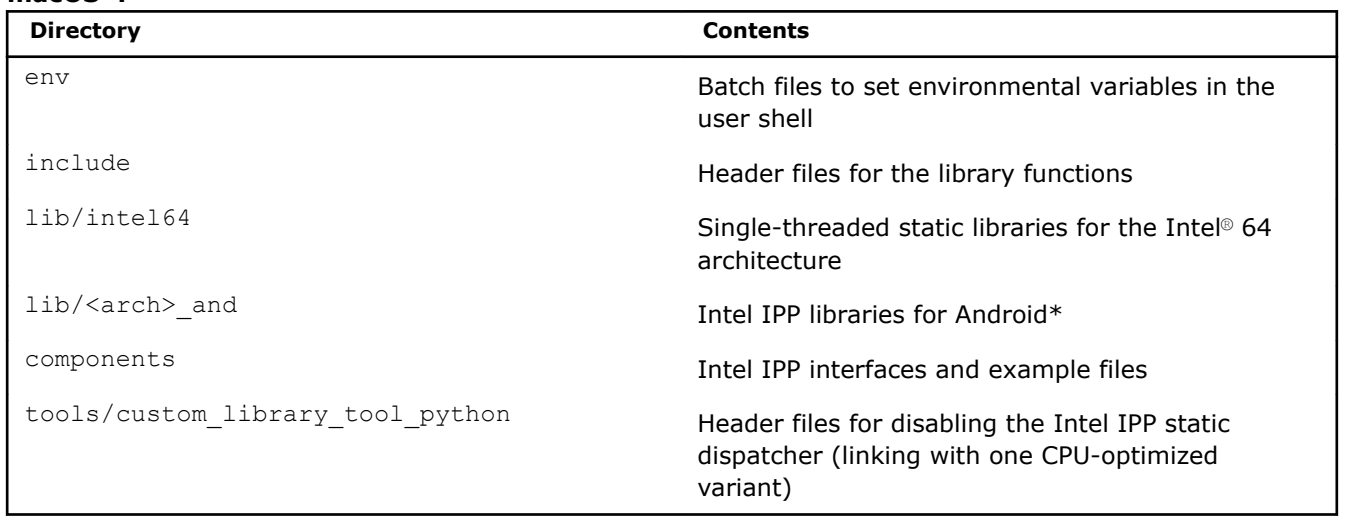

#### **See Also** [Notational Conventions](#page-6-0)

## <span id="page-9-0"></span>**Setting Environment Variables**

When the installation of Intel IPP is complete, set the environment variables in the command shell using one of the script files in the env subdirectory of the Intel IPP installation directory:

On Windows\* OS:

vars.bat **for the IA-32 and Intel® 64 architectures.** 

On Linux\* OS and macOS\*:

vars.sh vars.sh Camera and Linux\* OS: for the IA-32 and Intel® 64 architectures. macOS\*: for the Intel® 64 architectures.

When using the  $vars$  script, you need to specify the architecture as a parameter. For example:

• vars.bat ia32

sets the environment for Intel IPP to use the IA-32 architecture on Windows\* OS.

• . vars.sh intel64

sets the environment for Intel IPP to use the Intel® 64 architecture on Linux\* OS.

The scripts set the following environment variables:

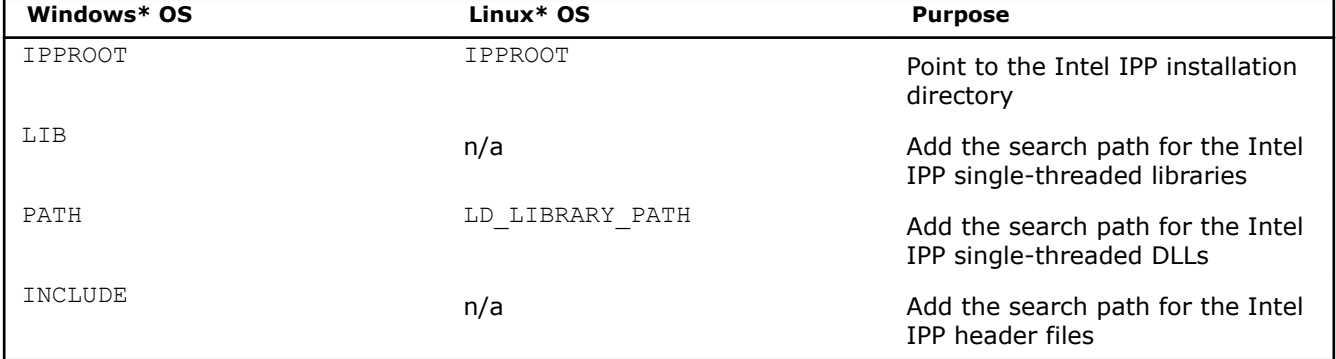

## **Compiler Integration**

Intel® C++ Compiler and Microsoft Visual Studio\* compilers simplify developing with Intel® IPP.

On Windows\* OS, a default installation of Intel® IPP installs integration plug-ins. These enable the option to configure your Microsoft Visual Studio\* project for automatic linking with Intel IPP.

Intel® C++ Compiler also provides command-line parameters to set the link/include directories:

• On Windows\* OS:

```
/Qipp-link:{dynamic|static} and /Qipp
```
• On Linux\* OS:

```
-ipp-link={dynamic|static}
```
#### **See Also**

[Automatically Linking Your Microsoft\\* Visual Studio\\* Project with Intel IPP](#page-20-0) [Linking Your Application with Intel\(R\) IPP](#page-19-0)

## <span id="page-10-0"></span>**Building Intel® IPP Applications**

The code example below represents a short application to help you get started with Intel® IPP:

```
#include "ipp.h"
#include <stdio.h>
int main(int argc, char* argv[])
{
   const IppLibraryVersion *lib;
   IppStatus status;
   Ipp64u mask, emask;
   /* Init IPP library */
   ippInit();
    /* Get IPP library version info */
   lib = ippGetLibVersion();
   printf("%s %s\n", lib->Name, lib->Version);
   /* Get CPU features and features enabled with selected library level */
   status = ippGetCpuFeatures( &mask, 0 );
    if( ippStsNoErr == status ) {
      emask = ippGetEnabledCpuFeatures();
       printf("Features supported by CPU\tby IPP\n");
      \begin{array}{lll} \text{printf}\left( "-------------------- \backslash n" \right); \\ \text{minf}\left( " \quad \text{innCPI} \right) \text{ MM} & = " \right); \end{array}printf(" ippCPUID MMX
      printf("%c\t%c\t",( mask & ippCPUID_MMX ) ? 'Y':'N',( emask & ippCPUID_MMX ) ? 'Y':'N');
      printf("Intel(R) Architecture MMX technology supported\n");
     printf(" ippCPUID SSE = ");
      printf("%c\t%c\t",(mask & ippCPUID_SSE ) ? 'Y':'N',( emask & ippCPUID_SSE ) ? 'Y':'N');
       printf("Intel(R) Streaming SIMD Extensions\n");
      printf(" ippCPUID SSE2 = ");
      printf("%c\t%c\t",(mask & ippCPUID SSE2 ) ? 'Y':'N',( emask & ippCPUID SSE2 ) ? 'Y':'N');
       printf("Intel(R) Streaming SIMD Extensions 2\n");
      printf(" ippCPUID SSE3 = ");
      printf("%c\t%c\t",(mask & ippCPUID SSE3 ) ? 'Y':'N',( emask & ippCPUID SSE3 ) ? 'Y':'N');
       printf("Intel(R) Streaming SIMD Extensions 3\n");
      printf(" ippCPUID SSSE3 = ");
      printf("%c\t%c\t",(mask & ippCPUID_SSSE3 ) ? 'Y':'N',( emask & ippCPUID_SSSE3 ) ?
'Y':'N');
       printf("Intel(R) Supplemental Streaming SIMD Extensions 3\n");
      printf(" ippCPUID MOVBE = ");
     printf("%c\t%c\t",(mask & ippCPUID_MOVBE ) ? 'Y':'N',( emask & ippCPUID_MOVBE ) ?
'Y':'N');
       printf("The processor supports MOVBE instruction\n");
      printf(" ippCPUID SSE41 = ");
      printf("%c\t%c\t",(mask & ippCPUID SSE41 ) ? 'Y':'N',( emask & ippCPUID SSE41 ) ?
'Y':'N');
       printf("Intel(R) Streaming SIMD Extensions 4.1\n");
      printf(" ippCPUID SSE42 = ");
      printf("%c\t%c\t",(mask & ippCPUID SSE42 ) ? 'Y':'N',( emask & ippCPUID SSE42 ) ?
'Y':'N');
       printf("Intel(R) Streaming SIMD Extensions 4.2\n");
      printf(" ippCPUID AVX = ");
       printf("%c\t%c\t",( mask & ippCPUID_AVX ) ? 'Y':'N',( emask & ippCPUID_AVX ) ? 'Y':'N');
       printf("Intel(R) Advanced Vector Extensions instruction set\n");
      printf(" ippAVX ENABLEDBYOS = ");
      printf("%c\t%c\t",(mask & ippAVX_ENABLEDBYOS ) ? 'Y':'N',( emask & ippAVX_ENABLEDBYOS ) ?
'Y':'N');
```

```
printf("The operating system supports Intel(R) AVX\n");
     printf(" ippCPUID AES = "); printf("%c\t%c\t",( mask & ippCPUID_AES ) ? 'Y':'N',( emask & ippCPUID_AES ) ? 'Y':'N');
      printf("Intel(R) AES instruction\n");
     printf(" ippCPUID SHA = ");
      printf("%c\t%c\t",( mask & ippCPUID_SHA ) ? 'Y':'N',( emask & ippCPUID_SHA ) ? 'Y':'N');
      printf("Intel(R) SHA new instructions\n");
     printf(" ippCPUID CLMUL = ");
     printf("%c\t%c\t",(mask & ippCPUID CLMUL ) ? 'Y':'N',( emask & ippCPUID CLMUL ) ?
'Y':'N');
      printf("PCLMULQDQ instruction\n");
     printf(" ippCPUID_RDRAND = ");
     printf("%c\t%c\t",(mask & ippCPUID_RDRAND ) ? 'Y':'N',( emask & ippCPUID_RDRAND ) ?
'Y':'N');
      printf("Read Random Number instructions\n");
     printf(" ippCPUID F16C = ");
      printf("%c\t%c\t",( mask & ippCPUID_F16C ) ? 'Y':'N',( emask & ippCPUID_F16C ) ? 'Y':'N');
      printf("Float16 instructions\n");
     printf(" ippCPUID AUX2 = "); printf("%c\t%c\t",( mask & ippCPUID_AVX2 ) ? 'Y':'N',( emask & ippCPUID_AVX2 ) ? 'Y':'N');
      printf("Intel(R) Advanced Vector Extensions 2 instruction set\n");
     printf(" ippCPUID AVX512F = ");
      printf("%c\t%c\t",( mask & ippCPUID_AVX512F ) ? 'Y':'N',( emask & ippCPUID_AVX512F ) ? 
'Y':'N');
     printf("Intel(R) Advanced Vector Extensions 3.1 instruction set\n");
     printf(" ippCPUID AUX512CD = ");
     printf("%c\t%c\t",(mask & ippCPUID AVX512CD ) ? 'Y':'N',( emask & ippCPUID AVX512CD ) ?
'Y':'N');
      printf("Intel(R) Advanced Vector Extensions CD (Conflict Detection) instruction set\n");
     printf(" ippCPUID AVX512ER = ");
     printf("%c\t%c\t",(mask & ippCPUID_AVX512ER ) ? 'Y':'N',( emask & ippCPUID_AVX512ER ) ?
'Y':'N');
      printf("Intel(R) Advanced Vector Extensions ER instruction set\n");
     printf(" ippCPUID ADCOX = ");
     printf("%c\t%c\t",(mask & ippCPUID_ADCOX ) ? 'Y':'N',( emask & ippCPUID_ADCOX ) ?
'Y':'N');
      printf("ADCX and ADOX instructions\n");
     printf(" ippCPUID_RDSEED = ");
     printf("%c\t%c\t",(mask & ippCPUID_RDSEED ) ? 'Y':'N',( emask & ippCPUID_RDSEED ) ?
'Y':'N');
      printf("The RDSEED instruction\n");
     printf(" ippCPUID PREFETCHW = ");
     printf("%c\t%c\t",(mask & ippCPUID PREFETCHW ) ? 'Y':'N',( emask & ippCPUID PREFETCHW ) ?
'Y':'N');
      printf("The PREFETCHW instruction\n");
     printf(" ippCPUID KNC = ");
      printf("%c\t%c\t",( mask & ippCPUID_KNC ) ? 'Y':'N',( emask & ippCPUID_KNC ) ? 'Y':'N');
     printf("Intel(R) Xeon Phi(TM) Coprocessor instruction set\n");
   }
   return 0;
}
```
This application consists of three sections:

**1.** Initialize the Intel IPP library. This stage is required to take advantage of full Intel IPP optimization. The ippInit() function detects the processor type and sets the dispatcher to use the processor-specific code of the Intel® IPP library corresponding to the instruction set capabilities available. If your application runs without ippInit(), the Intel IPP library is auto-initialized with the first call of the Intel IPP function from any domain that is different from ippCore.

<span id="page-12-0"></span>In certain debugging scenarios, it is helpful to force a specific implementation layer using ippSetCpuFeatures(), instead of the best as chosen by the dispatcher.

- **2.** Get the library layer name and version. You can also get the version information using the ippversion.h file located in the /include directory.
- **3.** Show the hardware optimizations used by the selected library layer and supported by CPU.

#### **Building the First Example with Microsoft Visual Studio\* Integration on Windows\* OS**

On Windows\* OS, Intel IPP applications are significantly easier to build with Microsoft\* Visual Studio\*. To build the code example above, follow the steps:

- **1.** Start Microsoft Visual Studio\* and create an empty C++ project.
- **2.** Add a new c file and paste the code into it.
- **3.** Set the include directories and the linking model as described in [Automatically Linking Your Microsoft\\*](#page-20-0) [Visual Studio\\* Project with Intel IPP](#page-20-0).
- **4.** Compile and run the application.

If you did not install the integration plug-in, configure your Microsoft\* Visual Studio\* IDE to build Intel IPP applications following the instructions provided in [Configuring the Microsoft Visual Studio\\* IDE to Link with](#page-36-0) [Intel](#page-36-0)® IPP.

#### **Building the First Example on Linux\* OS**

To build the code example above on Linux\* OS, follow the steps:

- **1.** Paste the code into the editor of your choice.
- **2.** Make sure the compiler and Intel IPP variables are set in your shell. For information on how to set environment variables see [Setting Environment Variables](#page-9-0).
- **3.** Compile with the following command: icc ipptest.cpp -o ipptest -I \$IPPROOT/include -L \$IPPROOT/lib/<arch> -lippi -lipps -lippcore. For more information about which Intel IPP libraries you need to link to, see [Library Dependencies by Domain](#page-17-0) and [Linking Options](#page-19-0).
- **4.** Run the application.

#### **See Also**

[Automatically Linking Your Microsoft\\* Visual Studio\\* Project with Intel IPP](#page-20-0) [Configuring the Microsoft Visual Studio\\* IDE to Link with Intel](#page-36-0)® IPP [Setting Environment Variables](#page-9-0) [Library Dependencies by Domain](#page-17-0) [Linking Options](#page-19-0) **[Dispatching](#page-14-0)** Intel® IPP Examples Directory Structure

## **Using Intel® IPP Examples**

This section provides information on Intel IPP examples directory structure and examples build system.

#### **Intel® IPP Examples Directory Structure**

The Intel IPP package includes code examples, located in the components\_and\_examples\_<*os*>.zip archive at the <*ipp directory*>/components/ subdirectory. The examples\_core subdirectory inside the archive contains the following files and directories:

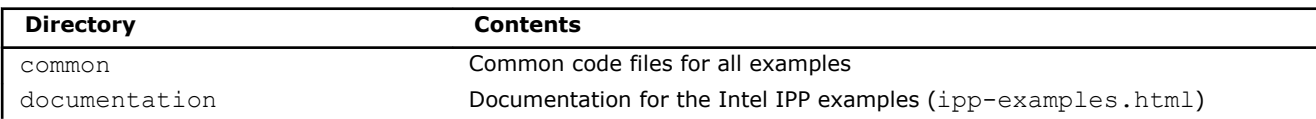

<span id="page-13-0"></span>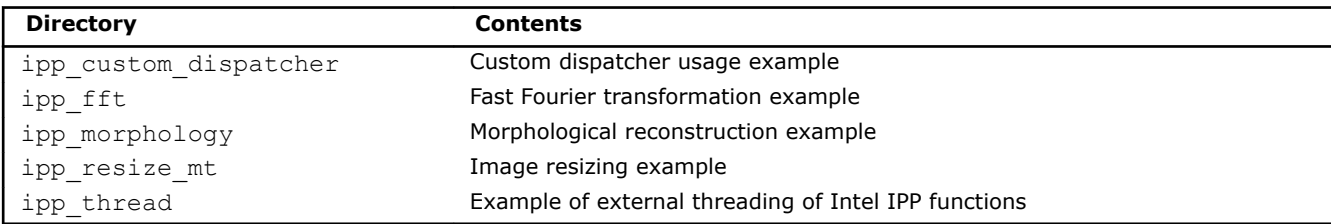

#### **NOTE**

Intel® IPP samples are no longer in active development and available as a separate download.

#### **See Also**

Finding Intel® [IPP on Your System](#page-7-0)

#### **Building Intel® IPP Examples**

For building instructions refer to examples core/documentation/ipp-examples.html provided with the / *<ipp directory>*/components/components\_and\_examples\_<*os*>.zip archive.

#### **See Also**

Intel® [IPP Examples Directory Structure](#page-12-0)

## **Finding the Intel® IPP Documentation**

You can find getting started instructions and a listing of all the available online documents with links in the get started.htm file available in the following directory:

- On Windows\* OS: C:\Program files (x86)\Intel\oneAPI\ipp\*<version>*\documentation (on certain systems, instead of  $P_{\text{rogram}}$  Files  $(x86)$ , the directory name is  $P_{\text{rogram}}$  Files)
- On Linux\* OS and macOS\* : /opt/intel/oneapi/ipp/*<version>*/documentation

Additional documentation on the Intel IPP examples (documentation/ipp-examples.html) is available in the components\_and\_examples\_<*os*>.zip archive at the <*ipp directory*>/components/ subdirectory.

The Intel IPP forum and knowledge base can be useful locations to search for questions not answered by the documents above. Please see: http://software.intel.com/en-us/forums/intel-integrated-performanceprimitives/ .

#### **See Also**

Finding Intel® [IPP on Your System](#page-7-0)

## <span id="page-14-0"></span>*Intel® Integrated Performance Primitives Theory of Operation* **2**

This section discusses dispatching of the Intel® Integrated Performance Primitives (Intel® IPP) libraries to specific processors, provides functions and parameters naming conventions, and explains the data types on which Intel IPP performs operations. This section also provides Intel IPP domain details, including existing library dependencies by domain.

## **Dispatching**

Intel® IPP uses multiple function implementations optimized for various CPUs. Dispatching refers to detection of your CPU and selecting the corresponding Intel IPP binary path. For example, the ippie9 library in the / redist/intel64 directory contains the image processing libraries optimized for 64-bit applications on processors with Intel® Advanced Vector Extensions (Intel® AVX) enabled such as the 2<sup>nd</sup> Generation Intel® Core™ processor family.

A single Intel IPP function, for example ippsCopy  $8u()$ , may have many versions, each one optimized to run on a specific Intel® processor with specific architecture, for example, the 64-bit version of this function optimized for the 2<sup>nd</sup> Generation Intel<sup>®</sup> Core<sup>™</sup> processor is e9\_ippsCopy\_8u(), and version optimized for 64bit applications on processors with Intel® Streaming SIMD Extensions 4.2 (Intel® SSE 4.2) is  $y8$  ippsCopy  $8u()$ . This means that a prefix before the function name determines CPU model. However, during normal operation the dispatcher determines the best version and you can call a generic function (ippsCopy\_8u in this example).

Intel® IPP is designed to support application development on various Intel® architectures. This means that the API definition is common for all processors, while the underlying function implementation takes into account the strengths of each hardware generation.

By providing a single cross-architecture API, Intel IPP enables you to port features across Intel® processorbased desktop, server, and mobile platforms. You can use your code developed for one processor architecture for many processor generations.

The following table shows processor-specific codes that Intel IPP uses:

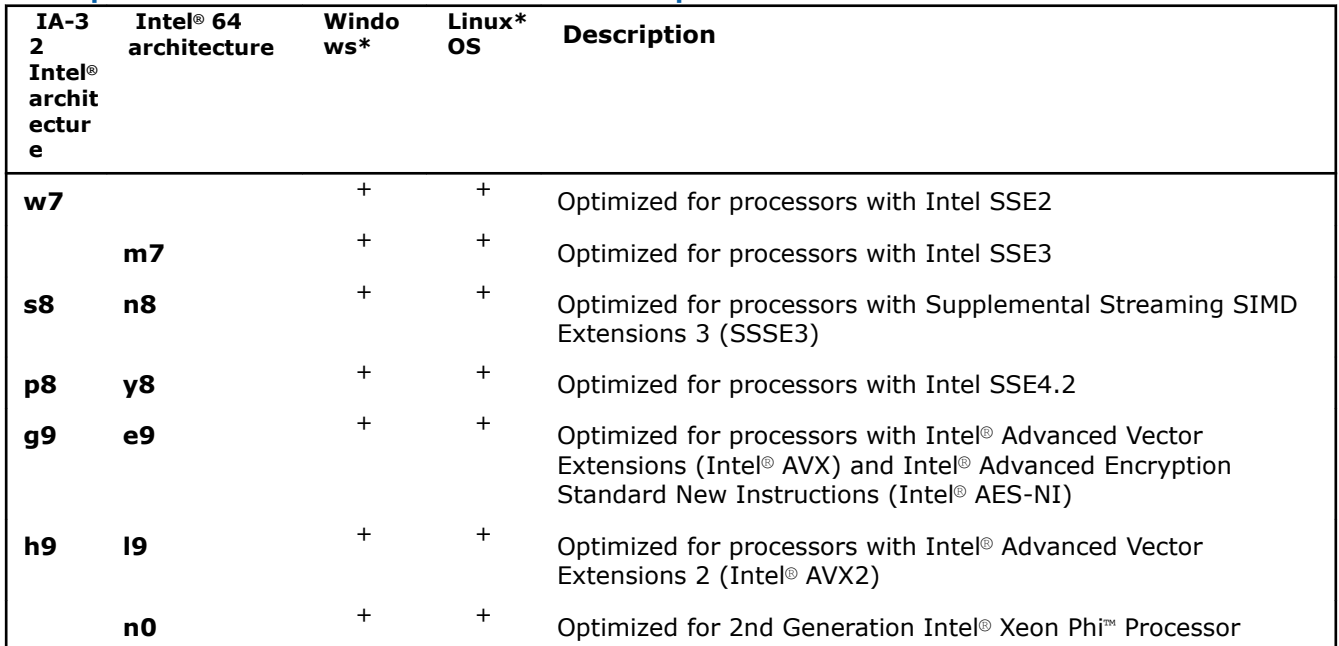

#### **Description of Codes Associated with Processor-Specific Libraries**

<span id="page-15-0"></span>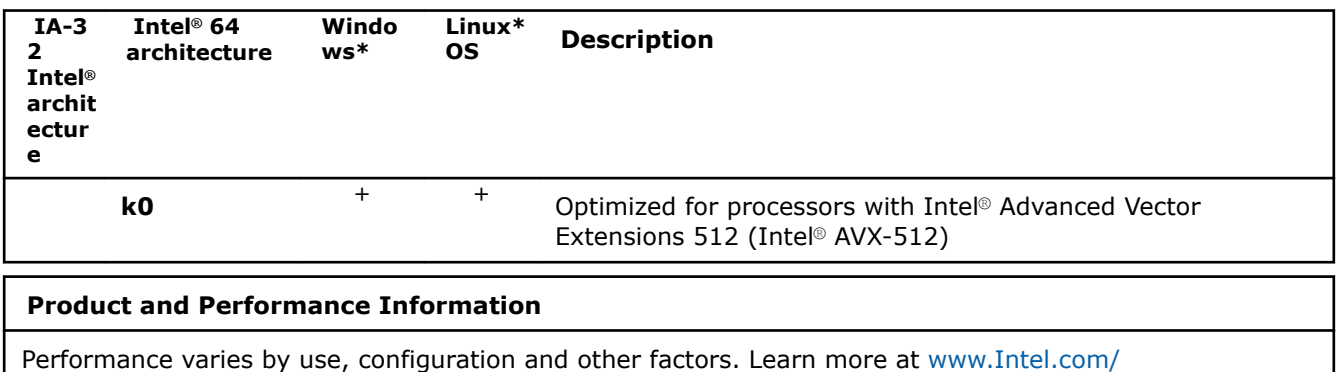

[PerformanceIndex.](https://www.intel.com/PerformanceIndex)

Notice revision #20201201

## **Function Naming Conventions**

Intel IPP functions have the same naming conventions for all domains.

Function names in Intel IPP have the following general format:

ipp<*data-domain*><*name*>\_<*datatype*>[\_<*descriptor*>](<*parameters*>)

#### **NOTE**

The core functions in Intel IPP do not need an input data type. These functions have ipp as a prefix without the data-domain field. For example, ippGetStatusString.

#### **See Also**

[Core and Support Functions](#page-31-0)

#### **Data-domain**

The *data-domain* element is a single character indicating type of input data. Intel IPP supports the following data-domains:

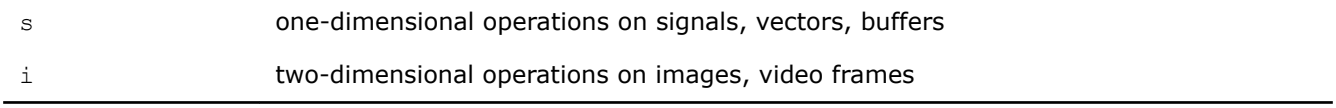

#### **Primitive vs. Variant Name**

The *name* element identifies the algorithm or operation of the function. The low-level algorithm that function implements is a *primitive*. This algorithm often has several *variants* for different data types and implementation variations.

For example, the CToC modifier in the ippsFFTInv CToC 32fc function signifies that the inverse fast Fourier transform operates on complex floating point data, performing the complex-to-complex (CToC) transform.

#### **Data Types**

The *datatype* element indicates data types used by the function, in the following format:

```
<bit depth><bit interpretation>,
```
#### <span id="page-16-0"></span>where

bit depth =  $\langle 1|8|16|32|64\rangle$ 

#### and

```
bit interpretation<u|s|f>[c]
```
Here *u* indicates "unsigned integer", *s* indicates "signed integer", *f* indicates "floating point", and *c* indicates "complex".

For functions that operate on a single data type, the *datatype* element contains only one value.

If a function operates on source and destination signals that have different data types, the respective data type identifiers are listed in the function name in order of source and destination as follows:

<*datatype*> = <*src1Datatype*>[*src2Datatype*][*dstDatatype*]

For more information about supported data types see the *Intel® IPP Reference Manual* available in the Intel® Software Documentation Library.

#### **See Also**

Intel® [Software Documentation Library](https://software.intel.com/content/www/us/en/develop/tools/data-analytics-acceleration-library/documentation.html)

#### **Descriptor**

The optional *descriptor* element describes the data associated with the operation. Descriptors are individual characters that indicate additional details of the operation.

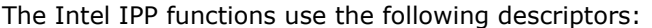

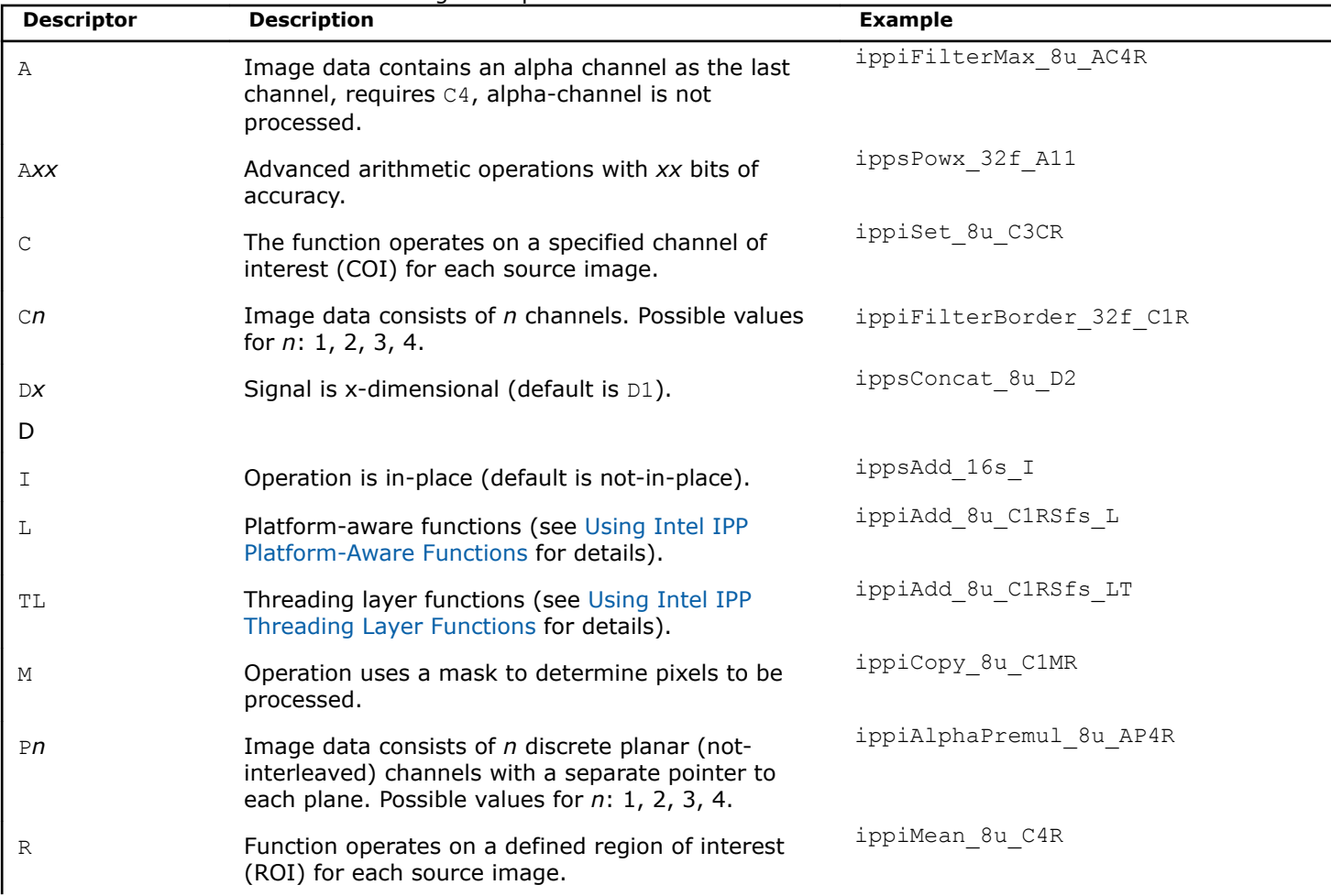

<span id="page-17-0"></span>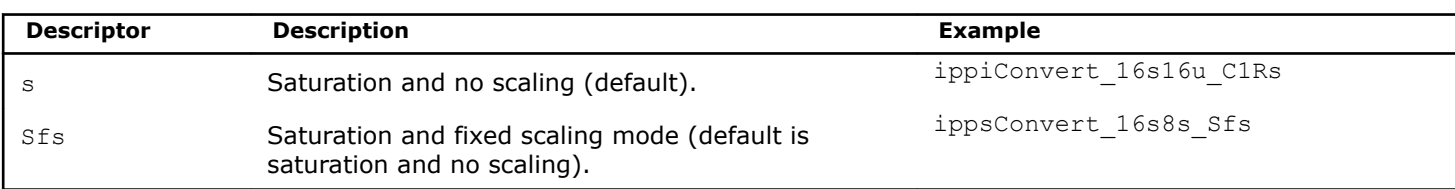

The descriptors in function names are presented in the function name in alphabetical order.

Some data descriptors are default for certain operations and not added to the function names. For example, the image processing functions always operate on a two-dimensional image and saturate the results without scaling them. In these cases, the implied descriptors  $D2$  (two-dimensional signal) and s (saturation and no scaling) are not included in the function name.

#### **Parameters**

The *parameters* element specifies the function parameters (arguments).

The order of parameters is as follows:

- All source operands. Constants follow vectors.
- All destination operands. Constants follow vectors.
- Other, operation-specific parameters.

A parameter name has the following conventions:

- All parameters defined as pointers start with *p*, for example, *pPhase*, *pSrc*; parameters defined as double pointers start with *pp*, for example, *ppState*. All parameters defined as values start with a lowercase letter, for example, *val*, *src*, *srcLen*.
- Each new part of a parameter name starts with an uppercase character, without underscore; for example, *pSrc*, *lenSrc*, *pDlyLine*.
- Each parameter name specifies its functionality. Source parameters are named *pSrc* or *src*, in some cases followed by names or numbers, for example, *pSrc2*, *srcLen*. Output parameters are named *pDst* or *dst* followed by names or numbers, for example, *pDst2*, *dstLen*. For in-place operations, the input/ output parameter contains the name *pSrcDst* or *srcDst*.

## **Intel® Integrated Performance Primitives Domain Details**

Intel IPP is divided into groups of related functions. Each subdivision is called *domain*, and has its own header file, static libraries, dynamic libraries, and tests. The table below lists each domain's code, header and functional area.

The file ipp.h includes Intel IPP header files with the exception of cryptography and generated functions. If you do not use cryptography and generated functions, include ipp. h in your application for forward compatibility. If you want to use cryptography functions, you must directly include  $ippppp.h$  in your application.

\* available only within the Intel® System Studio suite

#### **Library Dependencies by Domain**

When you link to a certain Intel<sup>®</sup> IPP domain library, you must also link to the libraries on which it depends. The following table lists library dependencies by domain.

#### **Library Dependencies by Domain**

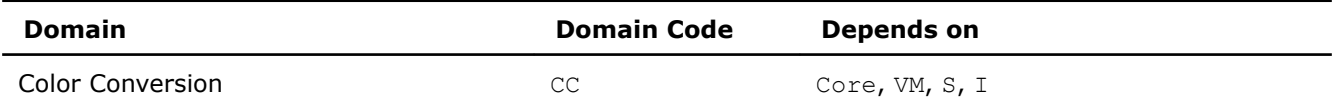

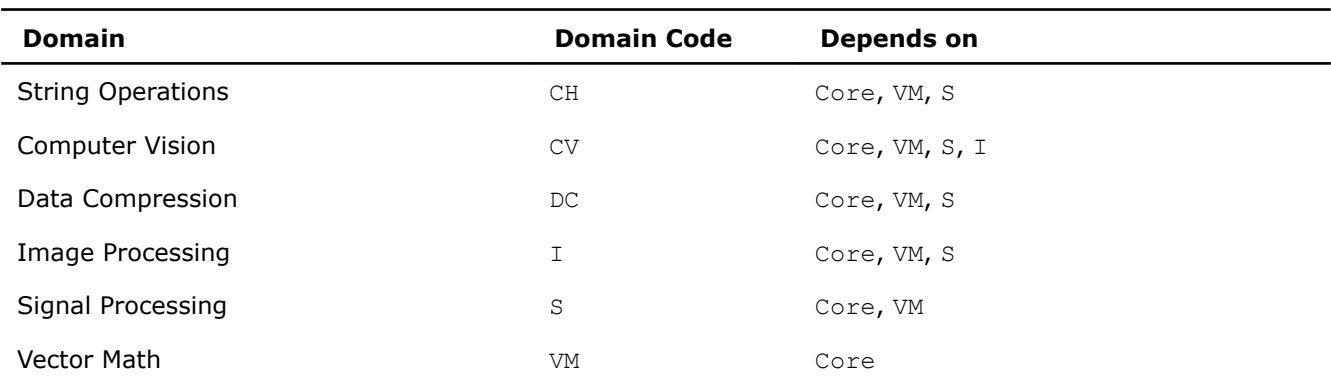

To find which domain your function belongs to, refer to the *Intel® IPP Developer Reference* available in the Intel® Software Documentation Library.

#### **See Also**

Intel® [Software Documentation Library](https://software.intel.com/content/www/us/en/develop/documentation.html)

## <span id="page-19-0"></span>*Linking Your Application with Intel® Integrated Performance Primitives* **3**

This section discusses linking options available in Intel® Integrated Performance Primitives (Intel® IPP).

The Intel IPP library supports the following linking options:

- Single-threaded dynamic
- Single-threaded static
- Threading Layer static
- Threading Layer dynamic

#### **Product and Performance Information**

Performance varies by use, configuration and other factors. Learn more at [www.Intel.com/](https://www.intel.com/PerformanceIndex) [PerformanceIndex.](https://www.intel.com/PerformanceIndex)

Notice revision #20201201

## **Linking Options**

Intel® Integrated Performance Primitives (Intel® IPP) is distributed as:

- **Static library:** static linking results in a standalone executable
- **Dynamic/shared library:** dynamic linking defers function resolution until runtime and requires that you bundle the redistributable libraries with your application

The following table provides description of libraries available for linking.

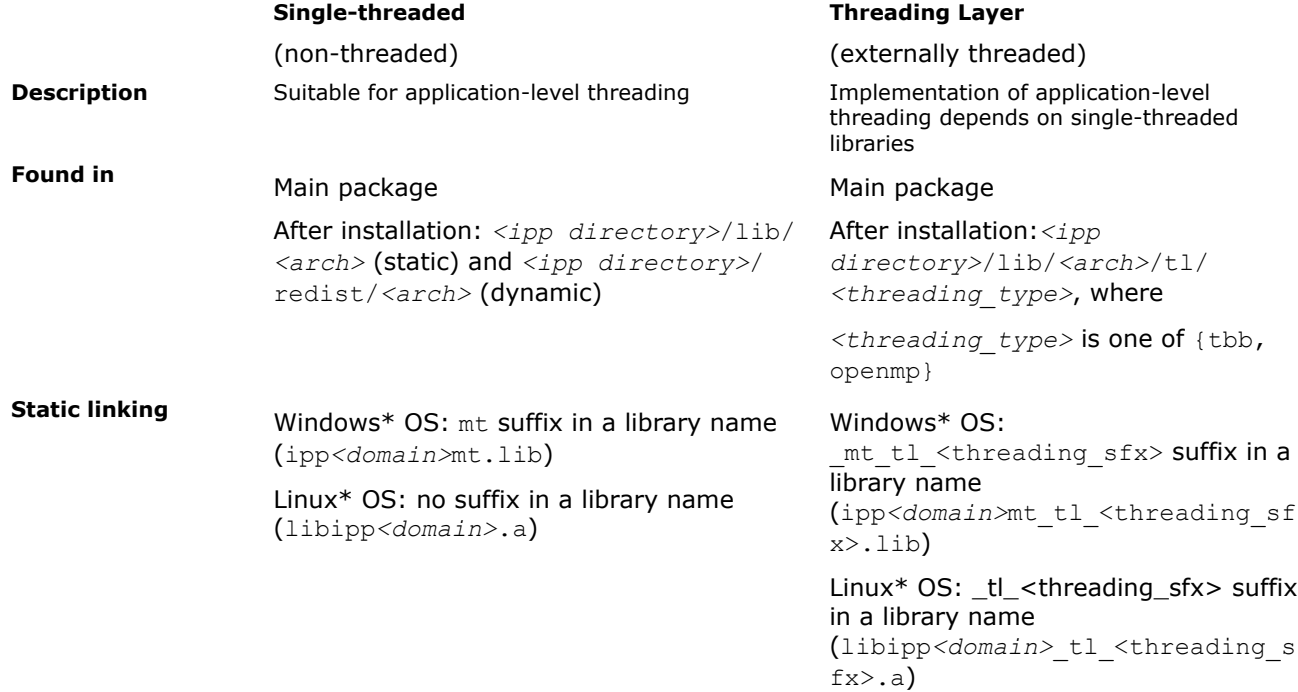

+ single-threaded libraries dependency, where <threading sfx> is one of {tbb, omp}

<span id="page-20-0"></span>**Dynamic Linking** Default (no suffix) Windows\* OS: ipp*<domain>*.dll Linux\* OS: libipp*<domain>*.so

tl <threading sfx> suffix

Windows\* OS: ipp*<domain>*\_tl\_<threading\_sfx>. dll

Linux\* OS: libipp*<domain>*\_tl\_<threading\_sf x>.so

+ single-threaded library dependency, where <threading\_sfx> is one of {tbb, omp}

To switch between Intel IPP libraries, set the path to the preferred library in system variables or in your project, for example:

#### • **Windows\* OS**:

Single-threaded: SET LIB=*<ipp directory>*/lib/*<arch>*

Threading Layer: SET LIB=*<ipp directory>*/lib/*<arch>*/tl/*<threading\_type>*. Additionally, set path to single-threaded libraries: SET LIB=*<ipp directory>*/lib/*<arch>*

#### • **Linux\* OS**:

Single-threaded: gcc *<options>* -L *<ipp directory>*/lib/*<arch>*

Threading Layer: gcc *<options>* -L *<ipp directory>*/lib/*<arch>*/tl*<threading\_type>*. Additionally, set path to single-threaded libraries: gcc *<options>* -L *<ipp directory>*/lib/*<arch>*

#### **NOTE**

On Linux\* OS, Intel IPP library depends on the following Intel® C++ Compiler runtime libraries: libirc.a, libsvml.a, and libimf.a. You should add a link to these libraries into your project. You can find these libraries in *<intel compiler directory>*/lib folders.

Threading Layer depends on the OpenMP\* or Intel® Threading Building Blocks (Intel® TBB) library according to the selected threading type. You can find these libraries in *<intel compiler directory>*/lib or *<tbb directory>*/lib folders.

#### **See Also**

Automatically Linking Your Microsoft\* Visual Studio\* Project with Intel IPP [Configuring the Microsoft Visual Studio\\* IDE to Link with Intel](#page-36-0)® IPP [Library Dependencies by Domain](#page-17-0)

## **Automatically Linking Your Microsoft\* Visual Studio\* Project with Intel IPP**

After a default installation of the Intel® IPP, you can easily configure your project to automatically link with Intel IPP. Configure your Microsoft\* Visual Studio\* project for automatic linking with Intel IPP as follows:

- **1.** Go to **Project**>**Properties**>**Configuration Properties**>**Intel Performance Libraries**.
- **2.** Change the **Use IPP** property setting by selecting one of the options to set the include directories and the linking model, as shown on the screen shot below.

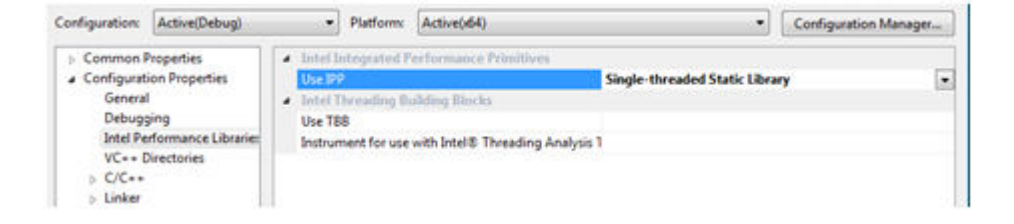

## <span id="page-22-0"></span>*Using Intel® Integrated Performance Primitives Platform-Aware Functions* **4**

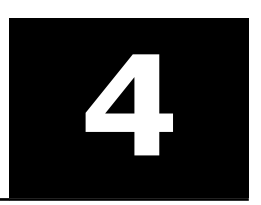

Intel® Integrated Performance Primitives (Intel® IPP) library provides so-called platform-aware functions for signal and image processing. While the rest of Intel IPP functions support only signals or images of 32-bit integer size, Intel IPP platform-aware functions work with 64-bit object sizes if it is supported by the target platform.

The API of platform-aware functions is similar to the API of other Intel IPP functions and has only slight differences. You can distinguish Intel IPP platform-aware functions by the L suffix in the function name, for example, ippiAdd 8u C1RSfs L. With Intel IPP platform-aware functions you can overcome 32-bit size limitations.

Intel IPP platform-aware functions are declared in separate header files with the  $\perp$  suffix, for example, ippi 1.h. However, you do not have to additionally include these headers in your application because they are already included in standard Intel IPP headers (without the 1 suffix). Platform-aware functions cover only the functionality that is implemented in standard Intel IPP functions, and can be considered as additional flavors to the existing functions declared in standard Intel IPP headers.

## <span id="page-23-0"></span>*Using Intel® Integrated Performance Primitives* **Threading Layer (TL) Functions**

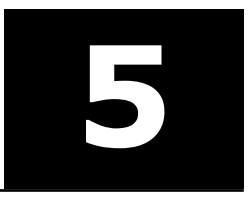

Intel® Integrated Performance Primitives (Intel® IPP) library provides threading layer (TL) functions for image processing. Intel IPP TL functions are visual examples of external threading for Intel IPP functions. Taking advantage of multithreaded execution and tile processing, Intel IPP TL functions enable you to overcome 32 bit size limitations.

TL functions are provided as:

#### • **Pre-built binaries:**

- Header files have the \_tl suffix and can be found in: <*ipp directory*>/include
- Library files for use with Intel® OpenMP have the \_tl\_omp suffix and can be found in: <*ipp directory*>/lib/<*arch*>/tl/openmp
- Library files for use with Intel<sup>®</sup> oneTBB have the  $t1$  tbb suffix and can be found in:  $\langle ipp \rangle$ *directory*>/lib/<*arch*>/tl/tbb
- **Source code samples:** the source code and corresponding header files are available in the components\_and\_examples\_<*os*>.zip archive inside the <*ipp directory*>/components subdirectory. For more information about the archive contents and source code building instructions, refer to Finding Intel® IPP TL Source Code Files and Building Intel® [IPP TL Libraries from Source Code,](#page-24-0) respectively.

The API of TL functions is similar to the API of other Intel IPP functions and has only slight differences. You can distinguish Intel IPP TL functions by the  $LT$  or  $T$  suffix in the function name, for example, ippiAdd 8u C1RSfs LT. Intel IPP TL functions are implemented as wrappers over Intel IPP functions by using tiling and multithreading with OpenMP\* or the Intel® Threading Building Blocks. For implementation details, please see the corresponding source code files.

#### **Product and Performance Information**

Performance varies by use, configuration and other factors. Learn more at [www.Intel.com/](https://www.intel.com/PerformanceIndex) [PerformanceIndex.](https://www.intel.com/PerformanceIndex)

Notice revision #20201201

#### **See Also**

Finding Intel® IPP TL Source Code Files Building Intel® [IPP TL Libraries from Source Code](#page-24-0) Using Intel® [Integrated Performance Primitives Platform-Aware Functions](#page-22-0)

## **Finding Intel® IPP TL Source Code Files**

You can find the Intel IPP TL source code files in the components and examples  $\langle \cos \rangle$  zip archive available in the <*ipp directory*>/components subdirectory. The library source code and header files are located in the interfaces/tl subdirectory.

## <span id="page-24-0"></span>**Building Intel® IPP TL Libraries from Source Code**

You can find the TL libraries source code and the tl resize example in the /components/interfaces/tl directory inside the components\_and\_examples\_<*os*> archive available in <*ipp directory*>/ components/. Before building an application that uses TL, make sure that the IPPROOT environment variable is set correctly and points to the Intel IPP library location, for more information see [Setting Environment](#page-9-0) [Variables.](#page-9-0)

To build Intel IPP TL libraries and the tl resize example, do the following:

#### **Windows\* OS**

**Prerequisites:** The tl resize example uses OpenGL rendering to display results. This requires Windows\* SDK to be installed on your system. Usually Windows\* SDK is provided with the Microsoft\* Visual Studio\* distribution. Alternatively, you can download Windows\* SDK for your version of Windows\* OS from https:// www.microsoft.com. To disable the rendering part of  $t1$  resize, remove the ENABLE\_RENDERING macro from the preprocessors definitions.

- **1.** Open the tl.sln file in Microsoft\* Visual Studio\*.
- **2.** Choose the required configuration in the solution and build the solution using the **Build** command. The example will be linked with the newly built TL libraries from the same solution.

To build TL libraries on the Intel® Threading Building Blocks (Intel® TBB) library, you need to install the Intel TBB library (for the Intel IPP standalone package).

#### **Linux\* OS**

**Prerequisites:** The tl\_resize example uses OpenGL rendering to display results. This requires the following packages to be installed:

- libx11-dev
- libgl1-mesa-dev

Execute the following commands using gcc4 or higher:

• To build TL libraries:

make libs [ARCH=ia32|intel64] [CONF=release|debug] [TBBROOT=]

• To build the tl resize example and TL libraries:

make all [ARCH=ia32|intel64] [CONF=release|debug] [RENDERER=0|1] [TBBROOT=]

If TBBROOT is set to the Intel® TBB installation root, TL libraries will be built with the TBB support. In this case, you need to install Intel TBB library (for the Intel IPP standalone package).

If TBBROOT is set to nothing, the OpenMP\* support will be used.

### **See Also**

[Setting Environment Variables](#page-9-0)

## <span id="page-25-0"></span>*Using Custom Library Tool for Intel® Integrated Performance Primitives* **6**

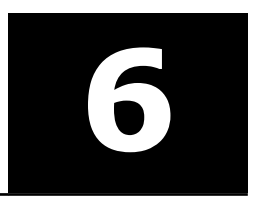

With the Intel® Integrated Performance Primitives (Intel® IPP) Custom Library Tool, you can build your own dynamic library containing only the Intel IPP/Intel IPP Cryptography functionality that is necessary for your application.

The use of custom libraries built with the Custom Library Tool provides the following advantages:

• **Package size**. Your package may have much smaller size if linked with a custom library because standard dynamic libraries additionally contain all optimized versions of Intel IPP/Intel IPP Cryptography functions and a dispatcher. The following table compares the contents and size of packages for an end-user application linked with a custom dynamic library and an application linked with the standard Intel IPP dynamic libraries:

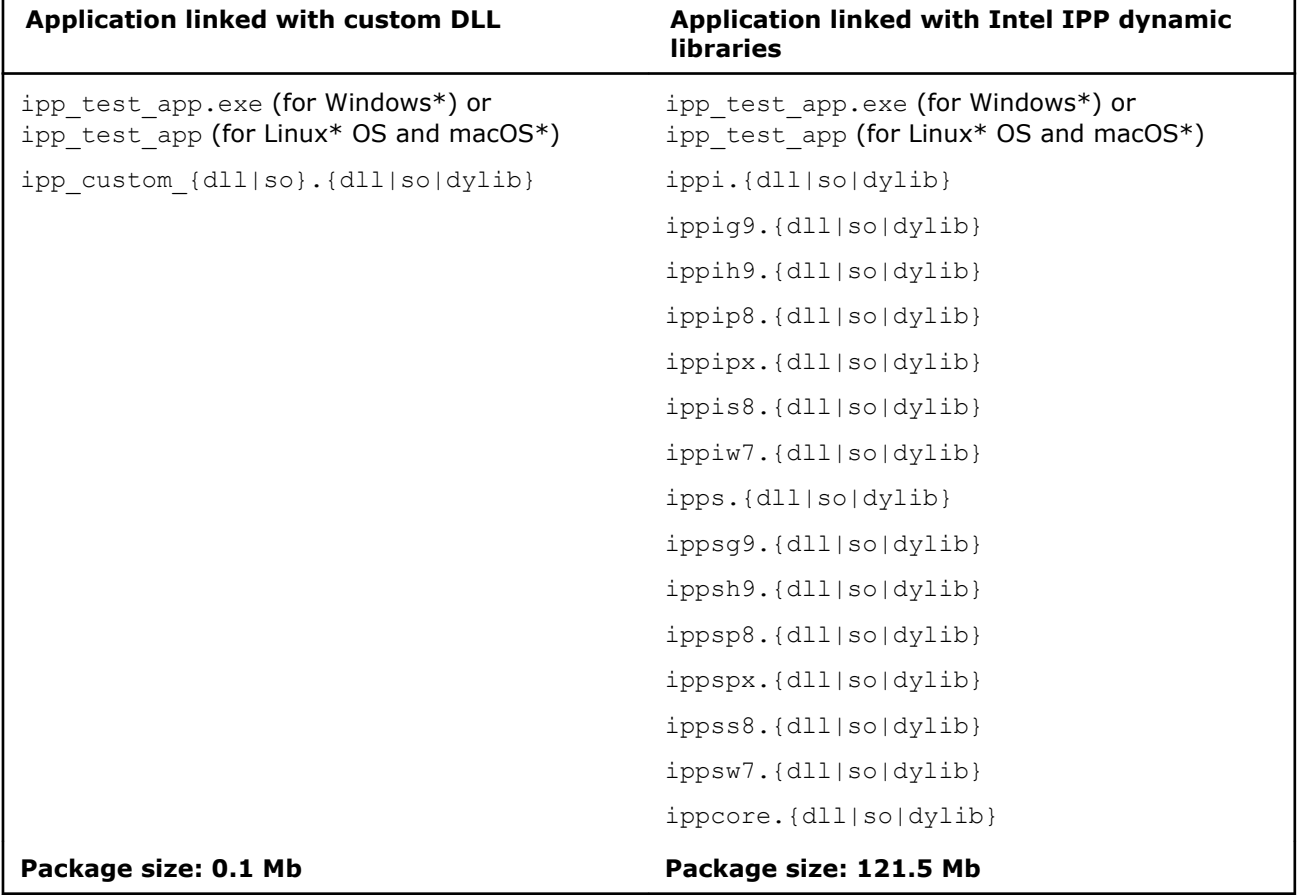

• **Smooth transition to a higher version of Intel IPP/Intel IPP Cryptography**. You can easily build the same custom dynamic library from a higher version of Intel IPP/Intel IPP Cryptography and substitute the libraries in your application without relinking.

**NOTE** The current Python\* version of the Intel IPP Custom Library Tool supports the host-host configuration only, the host-target configuration is currently not supported.

## <span id="page-26-0"></span>**System Requirements for Custom Library Tool**

Recommended hardware:

• System based on the 2nd Generation Intel® Core i3, i5, i7 or higher processor

Software requirements:

- Visual Studio\* 2013 (or higher) Redistributable Packages
- Python\* 3.7
- PyQt5 (required only for the GUI version of the Intel IPP Custom Library Tool)

## **Operation Modes**

You can choose one of two tool operation modes, as shown at the screen shot below:

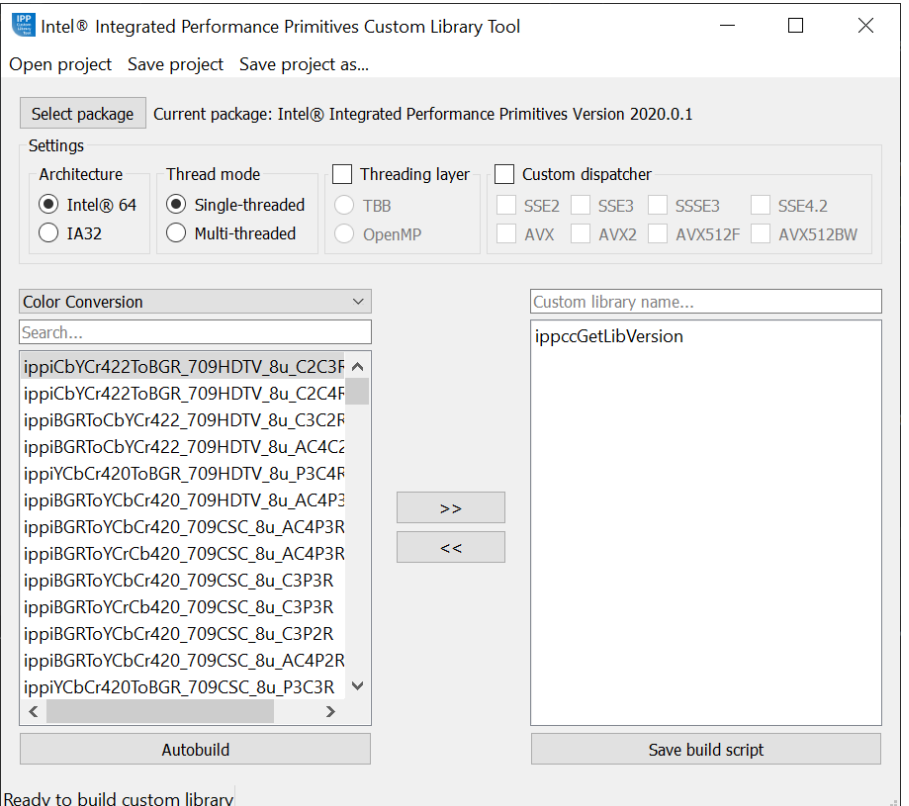

- **Auto build**. The tool automatically sets the environment and builds a dynamic library.
- **Save script**. The tool generates and saves a custom build script.

## **Building a Custom DLL with Custom Library Tool**

Follow the steps below to build a custom dynamic library using the Intel IPP Custom Library Tool:

<span id="page-27-0"></span>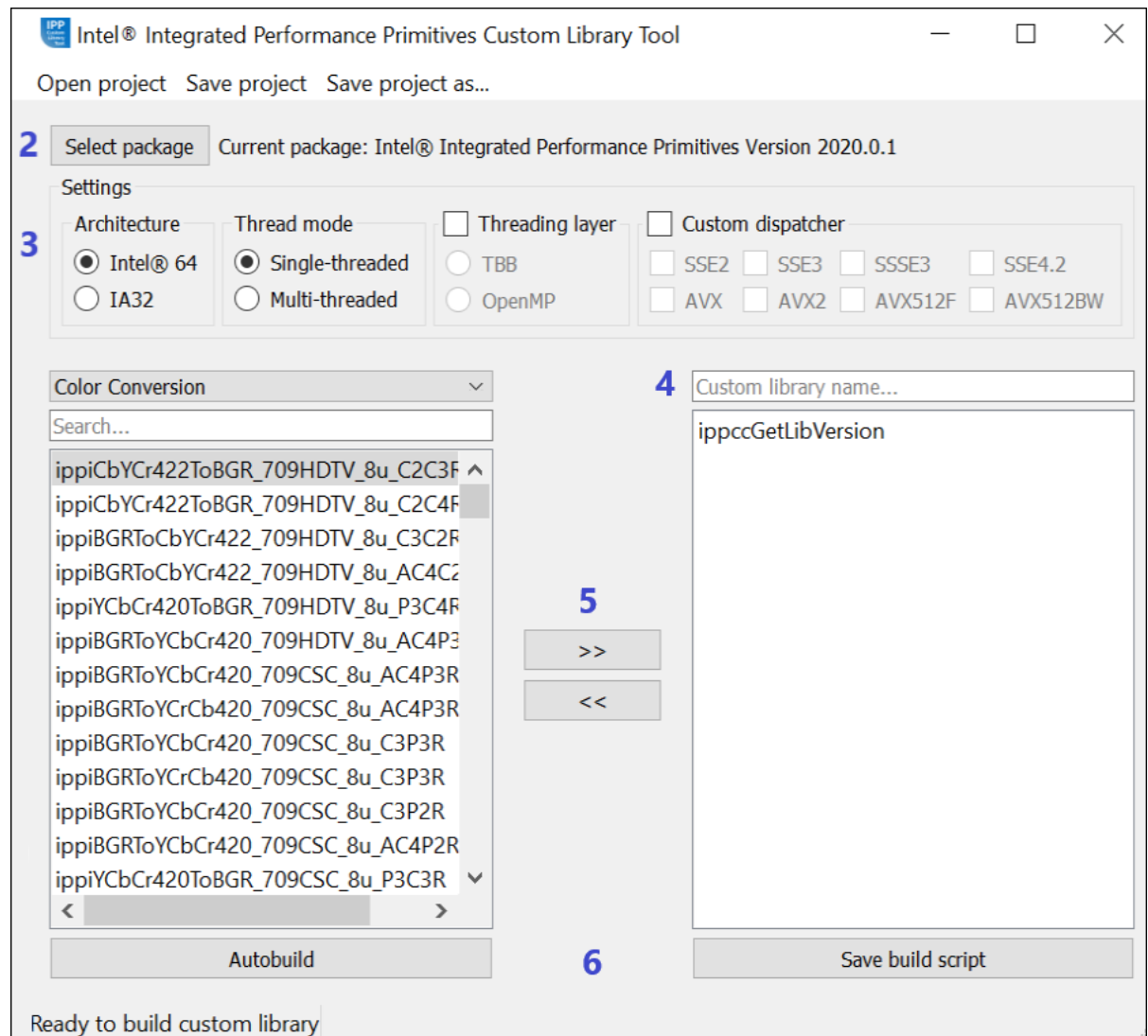

- 1. Run python main.py to launch the GUI version of the tool.
- **2.** Select the Intel IPP or Intel IPP Cryptography package (optional). If you run the tool inside the Intel IPP or Intel IPP Cryptography package, the current one will be used as default. Otherwise, you need to provide the path to the package.
- **3.** Configure your custom library.
- **4.** Set the library name.
- **5.** Select functions from the list. You can build a dynamic library containing Intel IPP or Intel IPP Cryptography functionality, but not both. If you need to add threaded functions to the custom list, select **Threading layer** checkbox to show the list of threaded functions.
- **6.** Build the library automatically (if available) or save a build script.

#### **NOTE**

You can save the configuration and the list of custom functions as a project by clicking **Save project** or **Save project as...**. The project is saved as a file with the .cltproj extension. Then you can open this project by clicking **Open project** button.

## **Using Console Version of Custom Library Tool**

Follow the steps below to build a custom dynamic library using console version of the Custom Library Tool:

**1.** Define a list of Intel IPP functions that the Intel IPP Custom Library Tools should export to your custom dynamic library. See the example text file below:

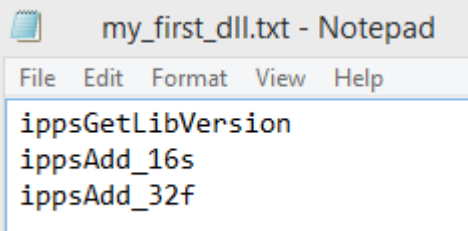

**2.** Run python main.py with the following parameters:

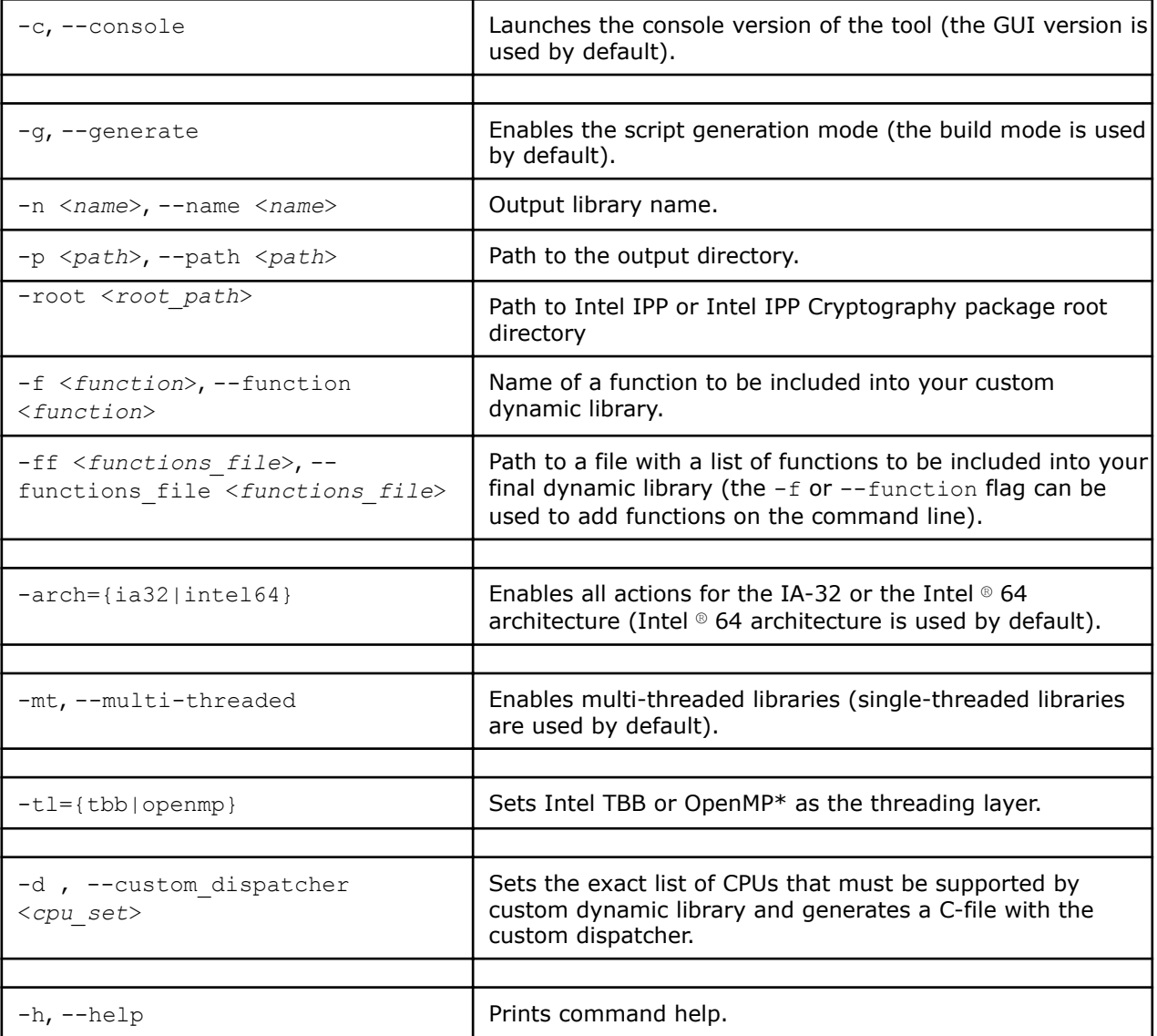

#### For example:

```
# Generate build scripts in console mode
```
- # with the output dynamic library name "my\_custom\_dll.dll"
- # with functions defined in the "functions.txt" file
- # optimized only for processors with

# Intel® Advanced Vector Extensions 512 (Intel® AVX-512) # using multi-threaded IA-32 Intel IPP libraries python main.py -c -g –n my\_custom\_dll -p "C:\my\_project" -ff "C:\my\_project\functions.txt" -d avx512bw -arch=ia32 -mt

## <span id="page-30-0"></span>*Using Integration Wrappers for Intel® Integrated Performance Primitives* **7**

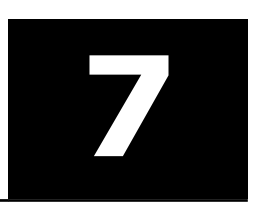

Intel® Integrated Performance Primitives (Intel® IPP) Integration Wrappers aggregate Intel IPP functionality in easy-to-use functions and help to reduce effort required to integrate Intel IPP into your code.

Integration Wrappers consist of C and C++ interfaces:

- **C interface** aggregates Intel IPP functions of similar functionality with various data types and channels into one function. Initialization steps required by several Intel IPP functions are implemented in one initialization function for each functionality. To reduce the size of your code and save time required for integration, the wrappers handle all memory management and Intel IPP function selection routines.
- **C++ interface** wraps around the C interface to provide default parameters, easily initialized objects as parameters, exception handling, and objects for complex Intel IPP functions with automatic memory management for specification structures.

In general, Integration Wrappers are designed to improve user experience with threading of Intel IPP functions and tiling.

Integration Wrappers are provided as a separate download. For more information about the main concepts, usage, and implementation details, refer to the *Developer Guide and Reference for Intel IPP Integration Wrappers* document available with the Integration Wrappers package.

## <span id="page-31-0"></span>*Programming Considerations* **8**

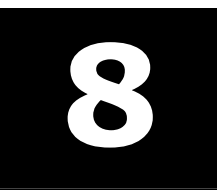

## **Core and Support Functions**

There are several general purpose functions that simplify using the library and report information on how it is working:

- Init/GetCpuFeatures/ SetCpuFeatures/GetEnabledCpuFeatures
- GetStatusString
- GetLibVersion
- Malloc/Free

#### **Init/GetCpuFeatures/ SetCpuFeatures/GetEnabledCpuFeatures**

The ippInit function detects the processor type and sets the dispatcher to use the processor-specific code of the Intel® IPP library corresponding to the instruction set capabilities available. If your application does not call the ippInit function, initialization of the library to the available instruction set capabilities is performed automatically with the first call of any Intel IPP function from the domain different from ippCore.

In some cases like debugging and performance analysis, you may want to get the data on the difference between various processor-specific codes on the same machine. Use the ippSetCpuFeatures function for this. This function sets the dispatcher to use the processor-specific code according to the specified set of CPU features. You can obtain features supported by CPU using ippGetCpuFeatures and obtain features supported by the currently dispatched Intel IPP code using ippGetEnabledCpuFeatures. If you need to enable support of some CPU features without querying the system (without CPUID instruction call), you must set the ippCPUID\_NOCHECK bit for ippSetCpuFeatures, otherwise, only supported by the current CPU features are set.

The ippInit, ippGetCpuFeatures, ippGetEnabledCpuFeatures, and ippSetCpuFeatures functions are a part of the ippCore library.

#### **GetStatusString**

The ippGetStatusString function decodes the numeric status return value of Intel® IPP functions and converts them to a human readable text:

```
 status= ippInit();
        if( status != ippStsNoErr ) {
                printf("IppInit() Error:\n");
                printf("%s\n", ippGetStatusString(status) );
                return -1;
 }
```
The ippGetStatusString function is a part of the ippCore library.

#### **GetLibVersion**

Each domain has its own GetLibVersion function that returns information about the library layer in use from the dispatcher. The code snippet below demonstrates the usage of the ippiGetLibVersion from the image processing domain:

```
const IppLibraryVersion* lib = ippiGetLibVersion();
printf("%s %s %d.%d.%d.%d\n", lib->Name, lib->Version,
lib->major, lib->minor, lib->majorBuild, lib->build);
```
<span id="page-32-0"></span>Use this function in combination with ippInitCpu to compare the output of different implementations on the same machine.

#### **Malloc/Free**

Intel IPP functions provide better performance if they process data with aligned pointers. Intel IPP provides the following functions to ensure that data is aligned appropriately - 16-byte for CPU that does not support Intel® Advanced Vector Extensions (Intel® AVX) instruction set, 32-byte for Intel AVX and Intel® Advanced Vector Extensions 2 (Intel® AVX2), and 64-byte for Intel® Many Integrated Core instructions.

```
void* ippMalloc(int length)
void ippFree(void* ptr)
```
The ippMalloc function provides appropriately aligned buffer, and the ippFree function frees it.

The signal and image processing libraries provide ippsMalloc and ippiMalloc functions, respectively, to allocate appropriately aligned buffer that can be freed by the  $i_{\text{ppsFree}}$  and  $i_{\text{ppiFree}}$  functions.

#### **NOTE**

• When using buffers allocated with routines different from Intel IPP, you may get better performance if the starting address is aligned. If the buffer is created without alignment, use the  $ippAlipPtr$ function.

For more information about the Intel IPP functions see the *Intel® Integrated Performance Primitives for Intel® Architecture Developer Reference* available in Intel® Software Documentation Library.

#### **See Also** [Cache Optimizations](#page-35-0) Intel® [Software Documentation Library](https://software.intel.com/content/www/us/en/develop/documentation.html)

### **Channel and Planar Image Data Layouts**

Intel® IPP functions operate on two fundamental data layouts: channel and planar.

In channel format, all values share the same buffer and all values for the same pixel position are interleaved together. Functions working with channel data have a \_Cn descriptor, where *n* can take one of the following values: 1, 2, 3, or 4. The figure below shows 24 bit per pixel RGB data, which is represented as  $C3$ .

#### **RGB data in \_C3 layout**

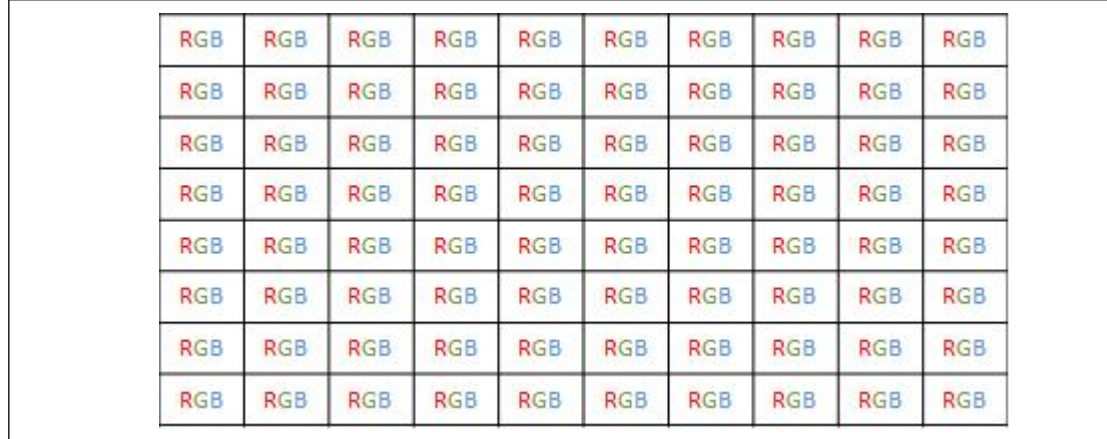

<span id="page-33-0"></span>For planar format, there is one value per pixel but potentially several related planes. Functions working with planar data have a \_Pn descriptor, where *n* can take one of the following values: 1, 2, 3, or 4. The figure below shows 24 bit per pixel RGB data represented as \_P3.

#### **RGB data in \_P3 layout**

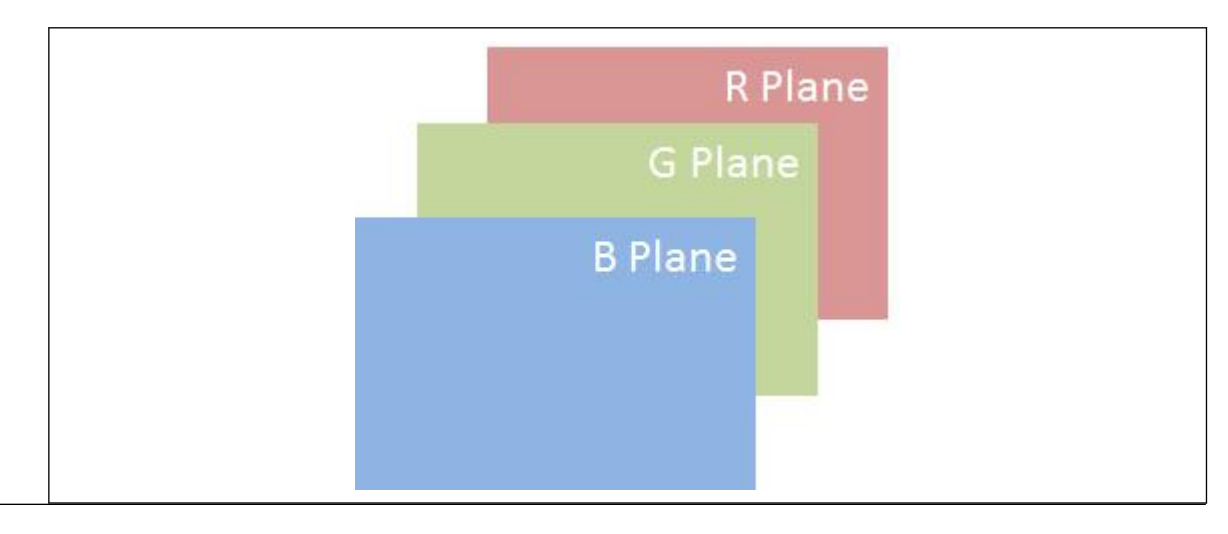

#### **NOTE**

For many video and image processing formats planes may have different sizes.

## **Regions of Interest**

Many Intel® IPP image processing functions operate with a region of interest (ROI). These functions include an R descriptor in their names.

A ROI can be the full image or a subset. This can simplify thread or cache blocking.

Many functions sample a neighborhood and cannot provide values for an entire image. In this case a ROI must be defined for the subset of the destination image that can be computed.

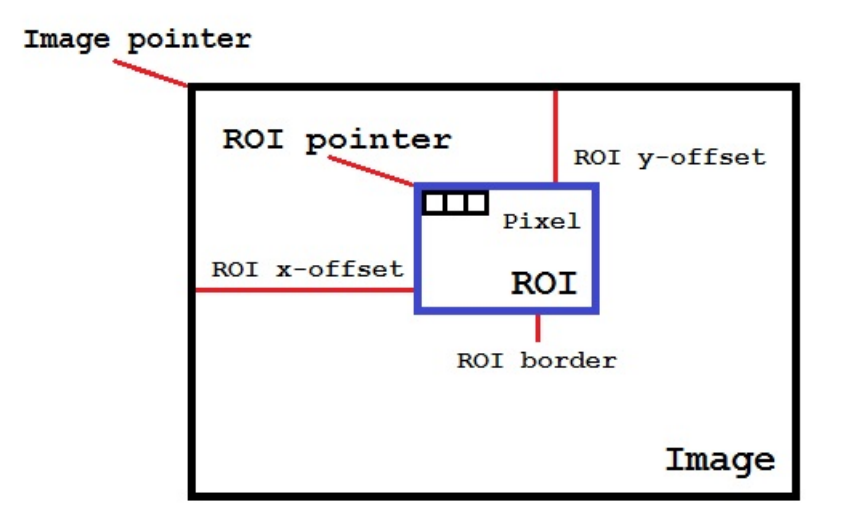

## <span id="page-34-0"></span>**Managing Memory Allocations**

In Intel® Integrated Performance Primitives (Intel® IPP) functions, the areas in memory allocated for the source and destination data must not overlap, except for functions that have the descriptor  $I$  in their name. Only the functions that have the descriptor  $I$  (see [Descriptors](#page-16-0)) in their name can have the same area in memory allocated for both the source and destination data. Intel IPP does not guarantee correct behavior and results for not-in-place functions that are used in in-place mode.

Depending on the implementation layer and the specific operation parameters, some Intel IPP functions need varying amounts of memory for internal structures and working buffers. To address this, follow the steps below:

- **1.** Compute the size of the required buffer using the *<function base name>*GetSize function (some functions have GetBufSize or GetBufferSize in their name instead of GetSize).
- **2.** Set up any buffers needed for initialization. For more information, see the section Setting up Buffers below.
- **3.** Initialize the specification or state structure for the operation using *<function base name>*Init function. For more information about the specification and state structures, see the section Specification and State Structures below.
- **4.** Free the buffers need for initialization only (the ones you set up in step 2).
- **5.** Set up working buffers for the main operation. For more information, see the section Setting up Buffers below.
- **6.** Do the main operation.
- **7.** Free the specification or state buffers that you set up in step 3 and the working buffers that you set up in step 5.

If you use several Intel IPP functions with the *pBuffer* parameter (external memory buffer), for better efficiency and performance it is recommended to call all *<function base name>*GetSize functions in one single location within your application and allocate only one buffer that has the largest size. This approach ensures optimal use of system memory and all cache levels.

#### **Setting up Buffers**

In this document, "setting up a buffer" refers to allocating the required amount of memory and providing a pointer to this memory to the Intel IPP function you are calling. For better performance, you should allocate aligned memory buffers, where the alignment factor depends on the architecture and should be at least 16 bytes for Intel® Streaming SIMD Extensions, 32 bytes for Intel® Advanced Vector Extensions, and 64 bytes for Intel® Advanced Vector Extensions 512 Foundation instruction sets.

To set up aligned memory buffers, it is recommended to use the ipp*<domain letter>*Malloc\_*<IPP data type>* functions; these functions always provide memory buffers with the required alignment.

**NOTE** Intel IPP functions do not allocate any memory internally. You must manually allocate and free previously allocated memory, that is required for your Intel IPP functions at the application level. ipp*<domain letter>*Malloc\_*<IPP data type>* and ipp*<domain letter>*Free functions allocate and free a memory block aligned to 64-byte boundary for elements of different data types. Not aligned memory allocation could cause not reproducible performance and precision results.

#### **Specification and State Structures**

Specification, or spec, structures are const; an instance of a specification structure does not change between Intel IPP function calls. Therefore, you can use one instance of a specification structure simultaneously in different application threads for the same operation.

<span id="page-35-0"></span>State structures are not const; they always contain the state of an intermediate computation stage of an Intel IPP function. Therefore, you can use a single instance of a state structure only for consecutive operations. In the case of a threaded application, each thread must have its own instance of the state structure.

#### **Product and Performance Information**

Performance varies by use, configuration and other factors. Learn more at [www.Intel.com/](https://www.intel.com/PerformanceIndex) [PerformanceIndex.](https://www.intel.com/PerformanceIndex)

Notice revision #20201201

## **Cache Optimizations**

To get better performance, work should be grouped to take advantage of locality in the lowest/fastest level of cache possible. This is the same for threading or cache blocking optimizations.

For example, when operations on each pixels in an image processing pipeline are independent, the entire image is processed before moving to the next step. This may cause many inefficiencies, as shown in a figure below.

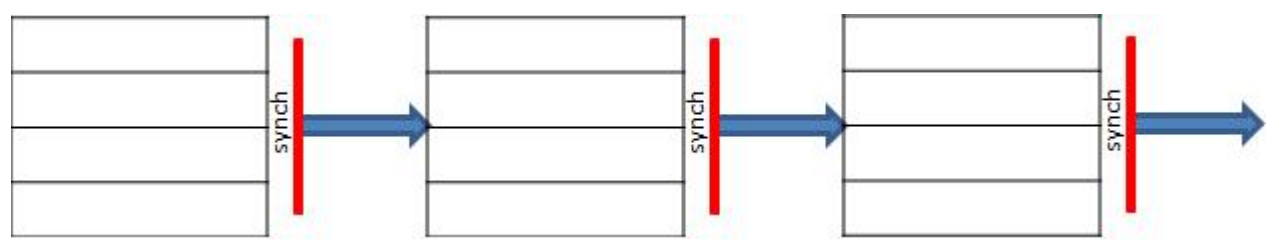

In this case cache may contain wrong data, requiring re-reading from memory. If threading is used, the number of synchronization point/barriers is more than the algorithm requires.

You can get better performance after combining steps on local data, as shown in a figure below. In this case each thread or cache-blocking iteration operates with ROIs, not full image.

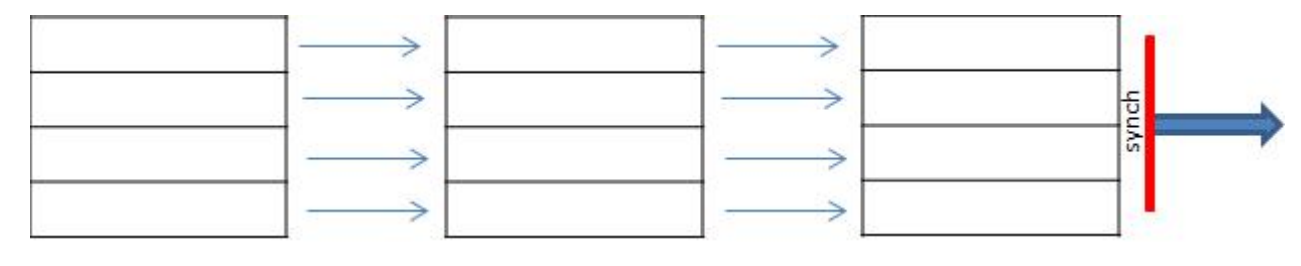

#### **NOTE**

It is recommended to subdivide work into smaller regions considering cache sizes, especially for very large images/buffers.

## <span id="page-36-0"></span>*Programming with Intel® Integrated Performance Primitives in the Microsoft\* Visual Studio\* IDE* **9**

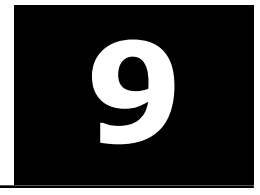

This section provides instructions on how to configure your Microsoft\* Visual Studio\* IDE to link with the Intel® IPP, explains how to access Intel IPP documentation and use IntelliSense\* Sense features.

## **Configuring the Microsoft\* Visual Studio\* IDE to Link with Intel® IPP**

Steps for configuring Microsoft Visual C/C++\* development system for linking with Intel® Integrated Performance Primitives (Intel® IPP) depend on whether you installed the C++ Integration(s) in Microsoft Visual Studio\* component:

- If you installed the integration component, see [Automatically Linking Your Microsoft\\* Visual Studio\\*](#page-20-0) [Project with Intel IPP](#page-20-0)
- If you did not install the integration component or need more control over Intel IPP libraries to link, you can configure the Microsoft Visual Studio\* by performing the following steps. Though some versions of the Visual Studio\* development system may vary slightly in the menu items mentioned below, the fundamental configuring steps are applicable to all these versions.
	- **1.** In Solution Explorer, right-click your project and click **Properties**.
	- **2.**Select **Configuration Properties**>**VC++ Directories** and set the following from the **Select directories for** drop down menu:
		- **Include Files** menu item, and then type in the directory for the Intel IPP include files (default is *<ipp directory>*\include)
		- **Library Files** menu item, and then type in the directory for the Intel IPP library files (default is *<ipp directory>*\lib)
		- **Executable Files** menu item, and then type in the directory for the Intel IPP executable files (default is *<install\_dir>*\redist\*<arch>*\ )

## **Using the IntelliSense\* Features**

Intel IPP supports two Microsoft\* Visual Studio IntelliSense\* features that support language references: Complete Word and [Parameter Info.](#page-37-0)

#### **NOTE**

Both features require header files. Therefore, to benefit from IntelliSense, make sure the path to the include files is specified in the Visual Studio solution settings. On how to do this, see Configuring the Microsoft Visual Studio\* IDE to Link with Intel® IPP.

#### **Complete Word**

For a software library, the *Complete Word* feature types or prompts for the rest of the name defined in the header file once you type the first few characters of the name in your code.

Provided your C/C++ code contains the include statement with the appropriate Intel IPP header file, to complete the name of the function or named constant specified in the header file, follow these steps:

- <span id="page-37-0"></span>**1.** Type the first few characters of the name (for example, ippsFFT).
- **2.** Press **Alt** + **RIGHT ARROW** or **Ctrl** + **SPACEBAR** If you have typed enough characters to eliminate ambiguity in the name, the rest of the name is typed automatically. Otherwise, the pop-up list of the names specified in the header file opens - see the figure below.

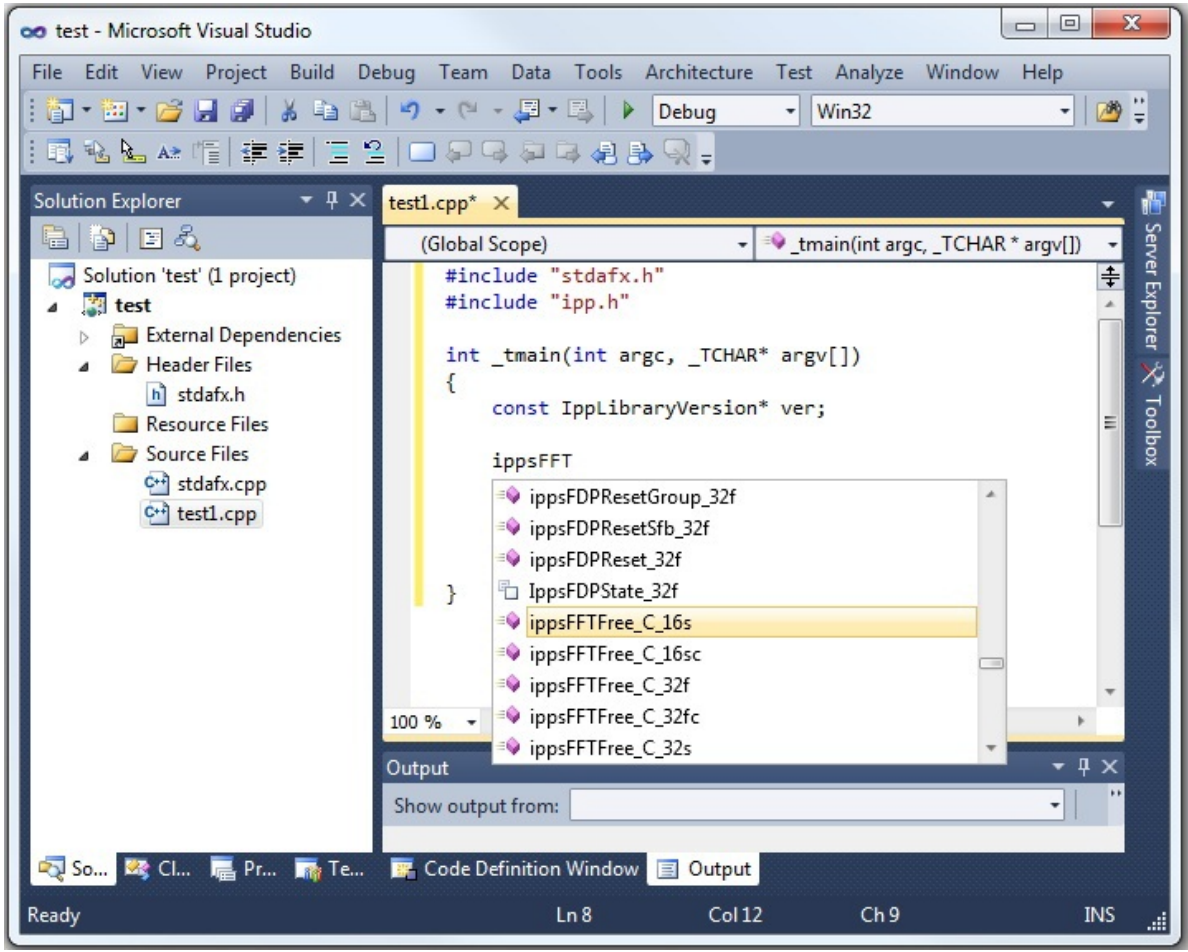

**3.** Select the name from the list, if needed.

#### **Parameter Info**

The *Parameter Info* feature displays the parameter list for a function to give information on the number and types of parameters.

To get the list of parameters of a function specified in the header file, follow these steps:

- **1.** Type the function name
- **2.** Type the opening parenthesis

A tooltip appears with the function API prototype, and the current parameter in the API prototype is highlighted - see the figure below.

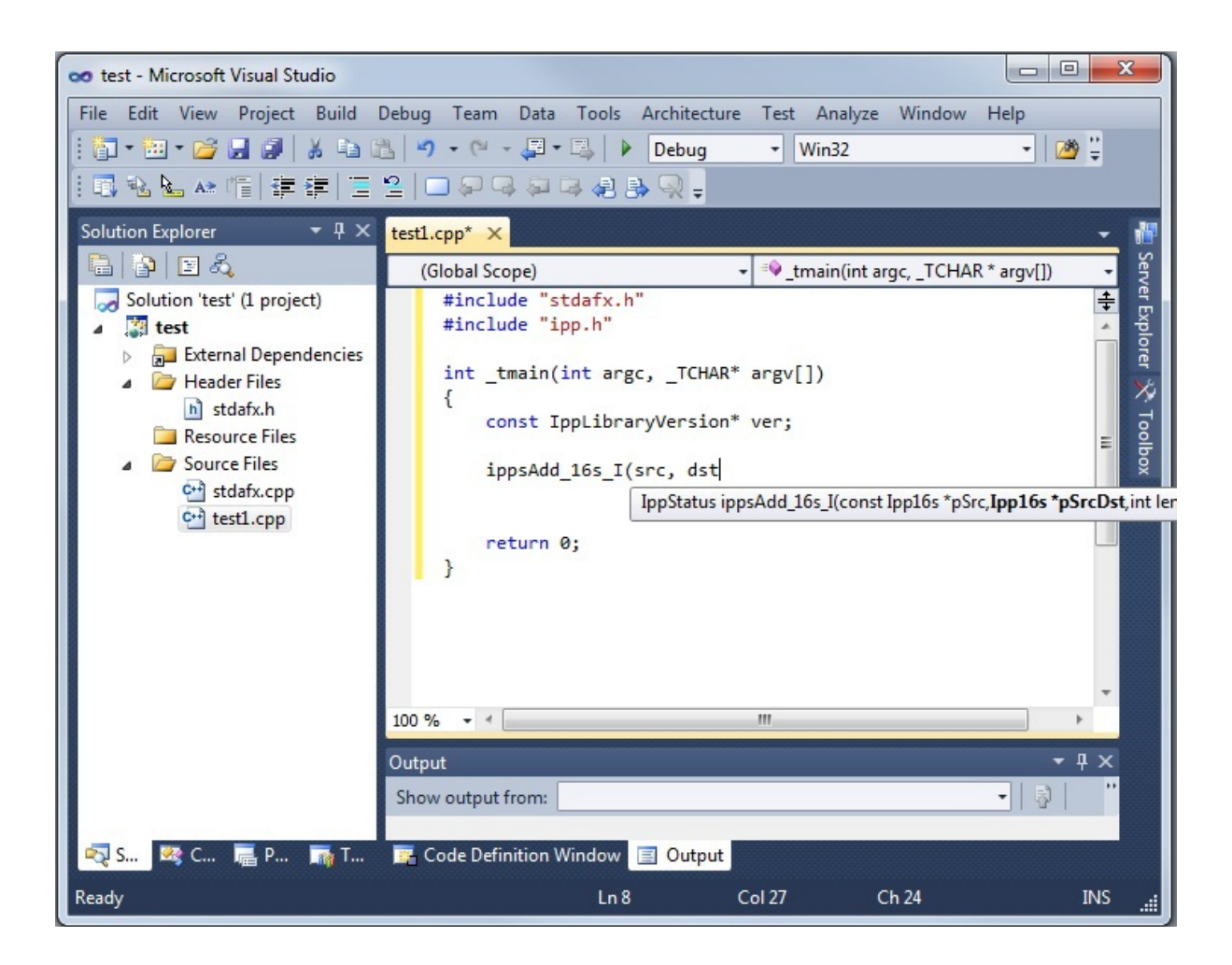

#### **See Also**

[Configuring the Microsoft Visual Studio\\* IDE to Link with Intel](#page-36-0)® IPP

# <span id="page-39-0"></span>*Appendix: Intel® IPP Threading and OpenMP\* Support* **A**

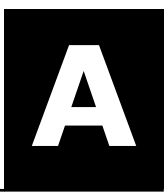

All Intel® Integrated Performance Primitives functions are thread-safe. They support multithreading in both dynamic and static libraries and can be used in multi-threaded applications. However, if an application has its own threading model or if other threaded applications are expected to run at the same time on the system, it is strongly recommended to use non-threaded/single-threaded libraries.

#### **Product and Performance Information**

Performance varies by use, configuration and other factors. Learn more at [www.Intel.com/](https://www.intel.com/PerformanceIndex) [PerformanceIndex.](https://www.intel.com/PerformanceIndex)

Notice revision #20201201

## **Using a Shared L2 Cache**

Several functions in the signal processing domain are threaded on two threads intended for the Intel(R) Core™ 2 processor family, and make use of the merged L2 cache. These functions (single and double precision FFT, Div, and Sqrt) achieve the maximum performance if both two threads are executed on the same die. In this case, the threads work on the same shared L2 cache. For processors with two cores on the die, this condition is satisfied automatically. For processors with more than two cores, set the following OpenMP\* environmental variable to avoid performance degradation:

KMP\_AFFINITY=compact

#### **Product and Performance Information**

Performance varies by use, configuration and other factors. Learn more at [www.Intel.com/](https://www.intel.com/PerformanceIndex) [PerformanceIndex.](https://www.intel.com/PerformanceIndex)

Notice revision #20201201

### **Avoiding Nested Parallelization**

Nested parallelization may occur if you use a threaded Intel IPP function in a multithreaded application. Nested parallelization may cause performance degradation because of thread oversubscription.

For applications that use OpenMP threading, nested threading is disabled by default, so this is not an issue.

However, if your application uses threading created by a tool other than OpenMP\*, you must disable multithreading in the threaded Intel IPP function to avoid this issue.

#### **Disabling Multi-threading (Recommended)**

The best option to disable multi-threading is to link your application with the Intel® IPP single-threaded (nonthreaded) libraries included in the default package and discontinue use of the separately downloaded multithreaded versions.

You may also call the ippSetNumThreads function with parameter 1, but this method may still incur some OpenMP\* overhead.

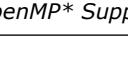

#### **Product and Performance Information**

Performance varies by use, configuration and other factors. Learn more at [www.Intel.com/](https://www.intel.com/PerformanceIndex) [PerformanceIndex.](https://www.intel.com/PerformanceIndex)

Notice revision #20201201